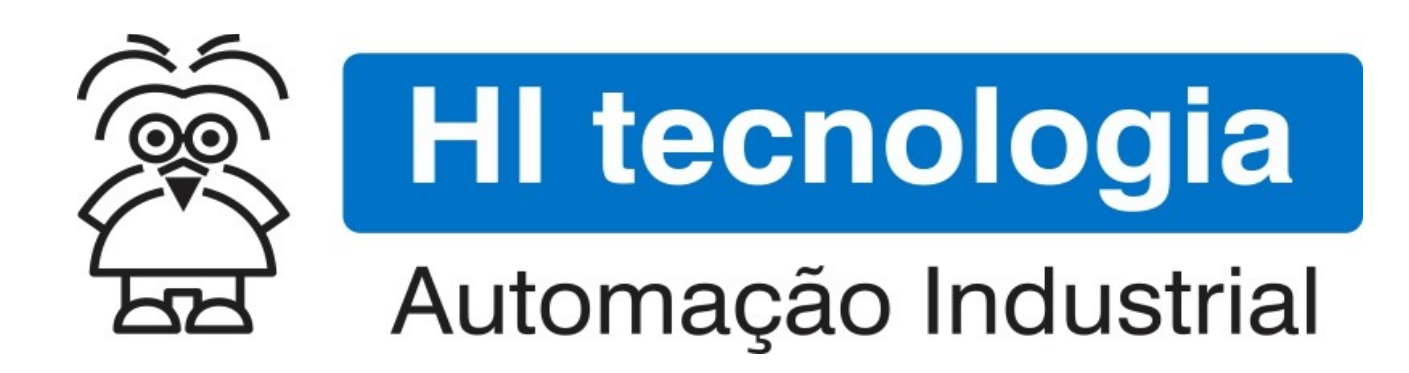

Nota de Aplicação

Roteiro para Substituição de ZAP500 por ZAP900/ZAP91X

HI Tecnologia Indústria e Comércio Ltda.

Documento de acesso Público

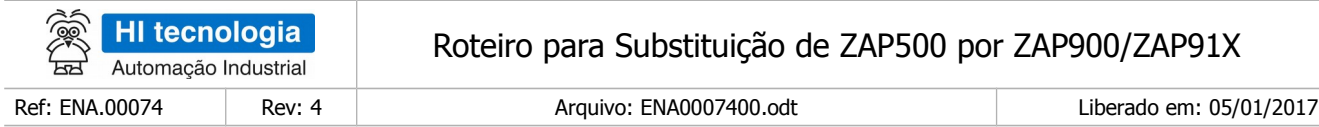

# Apresentação

Este documento foi elaborado pela **HI Tecnologia Indústria e Comércio Ltda.** Quaisquer dúvidas ou esclarecimentos sobre as informações contidas neste documento podem ser obtidas diretamente com o nosso departamento de suporte a clientes, através do telefone (19) 2139.1700 ou do email suporte@hitecnologia.com.br. Favor mencionar as informações a seguir para que possamos identificar os dados relativos a este documento.

> Título documento: Roteiro para Substituição de ZAP500 por ZAP900/ZAP91X Referência do documento: ENA.00074 Versão do documento: 1.04

# HI Tecnologia Indústria e Comércio Ltda.

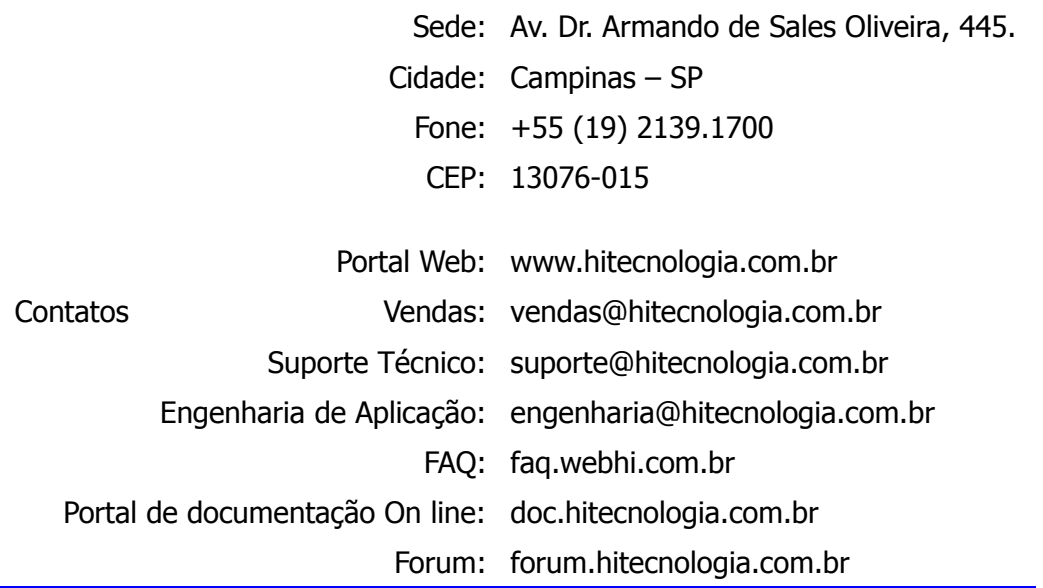

Documento desenvolvido pela HI Tecnologia Indústria e Comércio Ltda. entra entra entra entra entra entra e 24

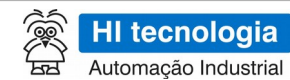

Roteiro para Substituição de ZAP500 por ZAP900/ZAP91X

Liberado em: 05/01/2017

# Índice

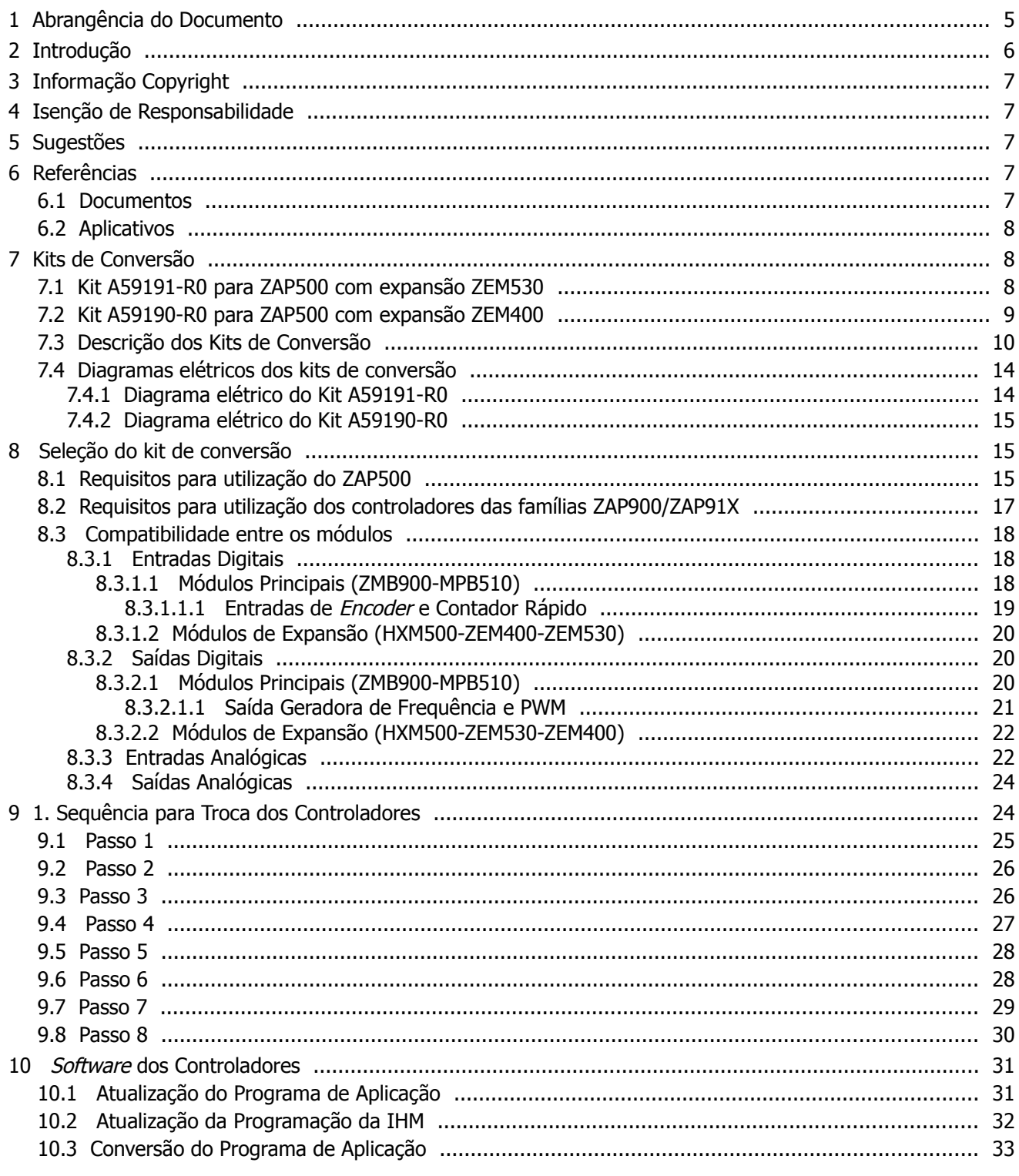

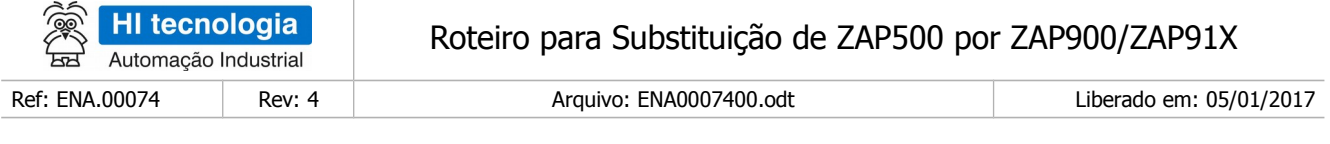

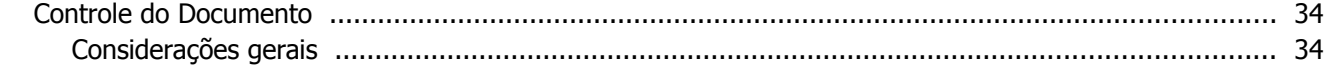

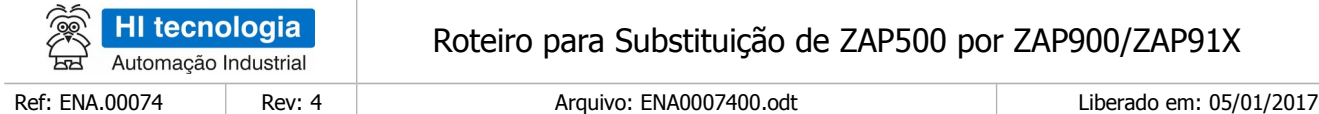

# <span id="page-4-0"></span>**1 Abrangência do Documento**

Este documento abrange os seguintes Controladores nas plataformas especificadas abaixo:

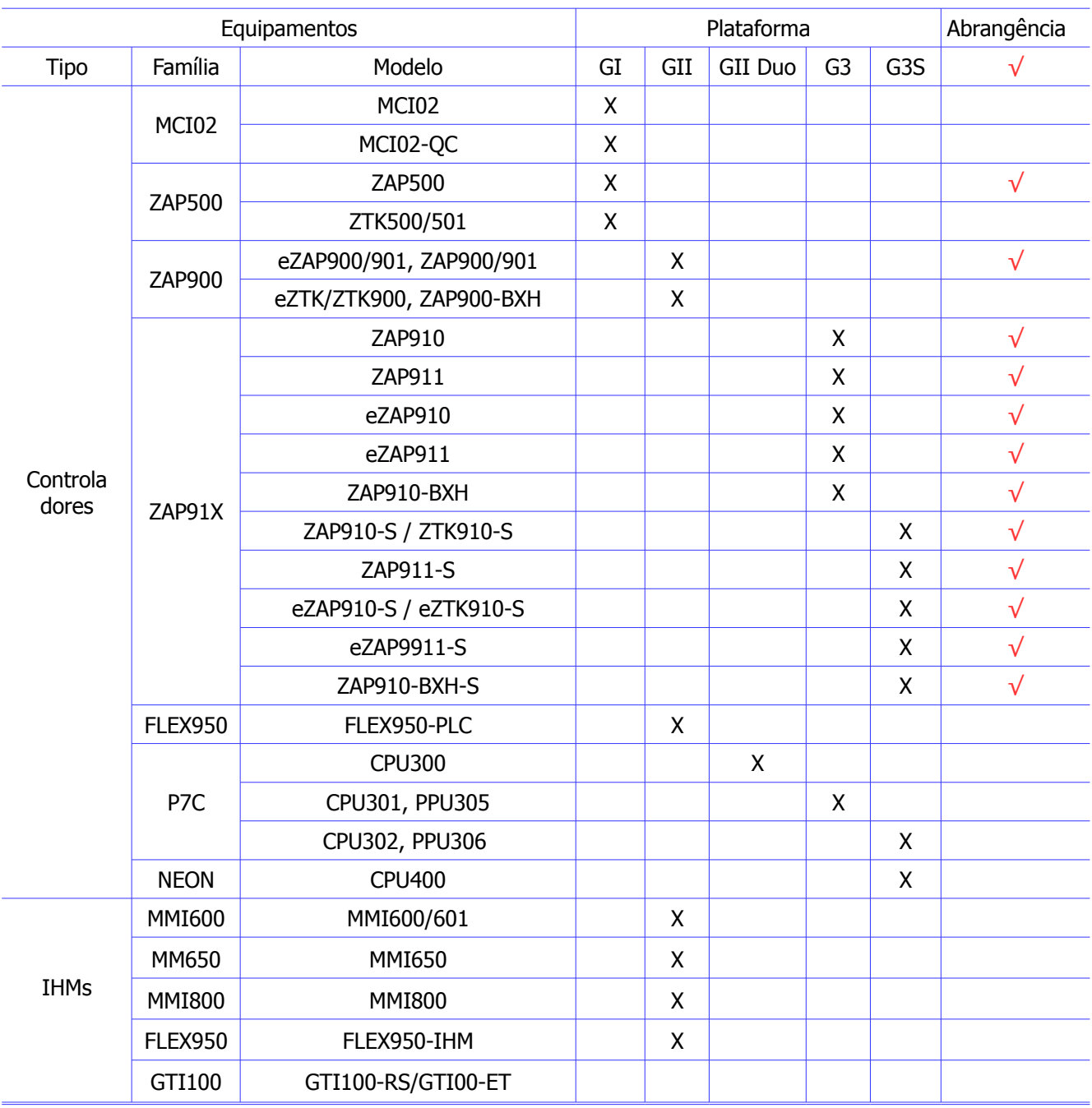

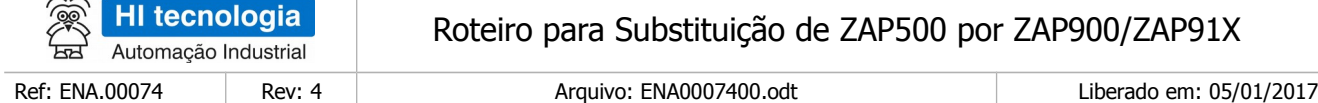

# <span id="page-5-0"></span>**2 Introdução**

 $\geq$ 

Este documento visa orientar os clientes que necessitem substituir um controlador ZAP500, descontinuado, por um controlador da família ZAP900 ou ZAP91X, equipamentos de série, os quais vieram substituir os controladores ZAP500. Para tornar fácil a troca de um equipamento por outro, foram desenvolvidos os seguintes kits de conversão:

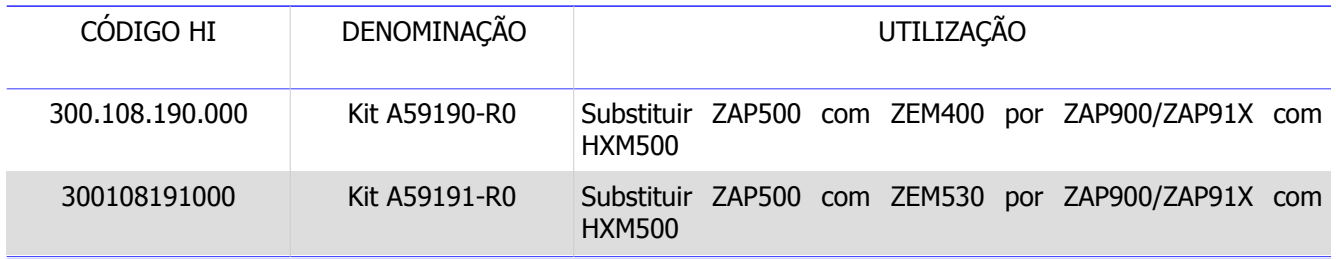

Os controladores ZAP500, dependendo da versão, poderiam ter um módulo de expansão ZEM530 (controladores mais antigos) ou ZEM400 (controladores mais recentes), portanto, os kits desenvolvidos atendem a estas duas variações de módulos de expansão.

Os controladores da família ZAP900 que podem ser utilizados para a conversão são:

- ZAP900
- eZAP900
- ZAP901
- eZAP901

Os controladores da família ZAP91X que podem ser utilizados para a conversão são:

- ZAP910
- eZAP910
- ZAP911
- eZAP911

 Os kits de treinamento que utilizavam os controladores ZAP500 também poderão ser convertidos, utilizando um dos controladores da família ZAP900 ou ZAP91X, listados acima.

 A substituição de um controlador ZAP500 por um da família ZAP900 ou ZAP91X, além das conexões físicas, atendidas pelos kits de conversão, como também, o programa do controlador e da IHM (se existir) e a configuração do equipamento (entrada/saída analógica/digital, comunicação serial, e dispositivos especiais) devem ser avaliados e compatibilizados.

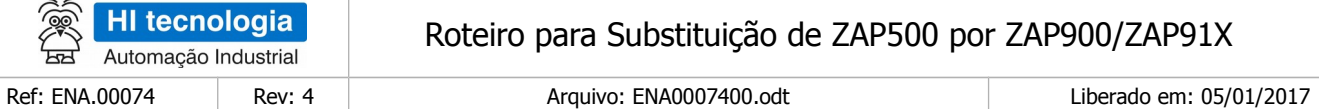

O documento é dividido nas seguintes seções:

- Kits de Conversão.
- Seleção do kit de conversão.
- Sequência para troca dos controladores.
- Software dos Controladores.

# <span id="page-6-4"></span>**3 Informação Copyright**

Este documento é de propriedade da HI Tecnologia Indústria e Comércio Ltda. © 2014, sendo distribuído de acordo com os termos apresentados a seguir. Este documento pode ser distribuído no seu todo, ou em partes, em qualquer meio físico ou eletrônico, desde que os direitos de copyright sejam mantidos em todas as cópias.

# <span id="page-6-3"></span>**4 Isenção de Responsabilidade**

A utilização dos conceitos, exemplos e outros elementos deste documento é responsabilidade exclusiva do usuário. A HI Tecnologia Indústria e Comércio Ltda. não poderá ser responsabilizada por qualquer dano ou prejuízo decorrente da utilização das informações contidas neste documento.

# <span id="page-6-2"></span>**5 Sugestões**

Sugestões são bem vindas. Por favor, envie seus comentários para [suporte@hitecnologia.com.br](mailto:suporte@hitecnologia.com.br) Novas versões deste documento podem ser liberadas sem aviso prévio. Caso tenha interesse neste conteúdo acesse o site da HI Tecnologia regularmente para verificar se existem atualizações liberadas deste documento.

# <span id="page-6-1"></span>**6 Referências**

Todos os documentos, programas de exemplo e aplicativos referenciados abaixo estão disponíveis para download no site da HI Tecnologia: [www.hitecnologia.com.br](http://www.hitecnologia.com.br/)

## <span id="page-6-0"></span>**6.1 Documentos**

• Controlador Industrial ZAP500

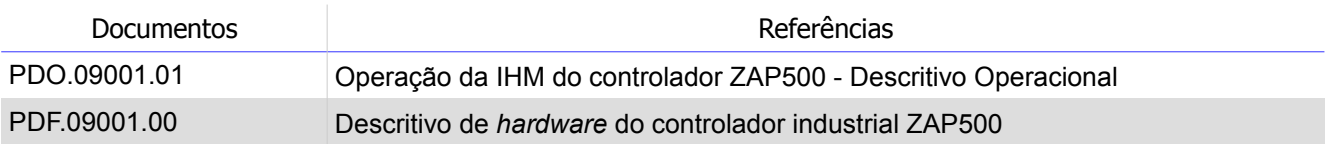

• Controlador Industrial ZAP900

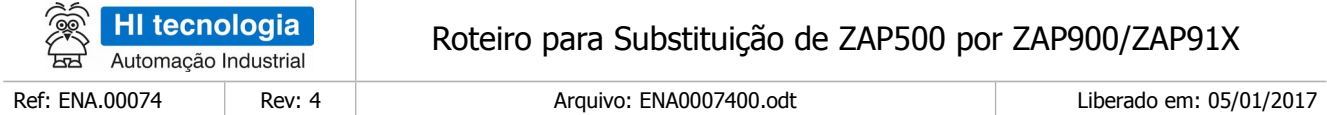

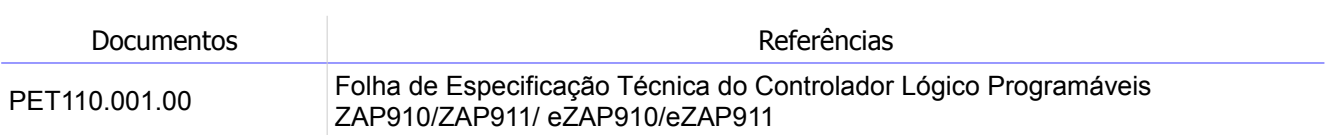

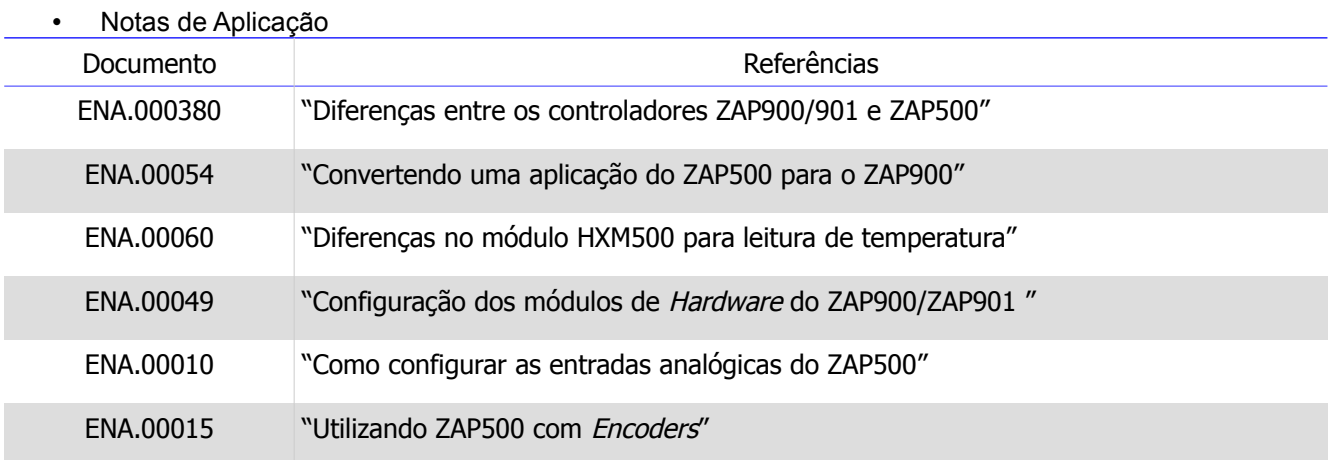

## <span id="page-7-2"></span>**6.2 Aplicativos**

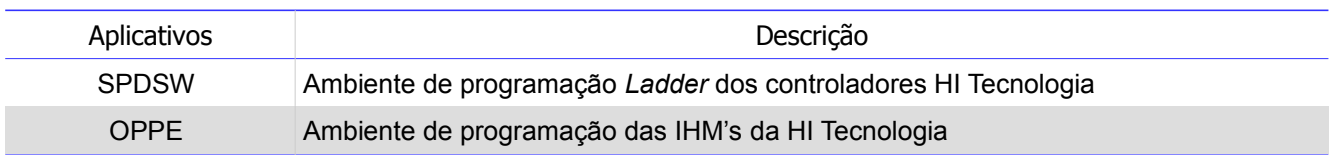

# <span id="page-7-1"></span>**7 Kits de Conversão**

- Existem os seguintes kits de conversão:
- Kit A59191-R0: Para os controladores ZAP500 que possuem um módulo de expansão ZEM530.
- Kit A59190-R0: Para os controladores ZAP500 que possuem um módulo de expansão ZEM400.
- A seguir, será realizada uma descrição de cada um destes kits de conversão.

## <span id="page-7-0"></span>**7.1 Kit A59191-R0 para ZAP500 com expansão ZEM530**

Para os controladores ZAP500 que possuem um módulo de expansão ZEM530, o kit de conversão deve ser o Kit A59191-R0.

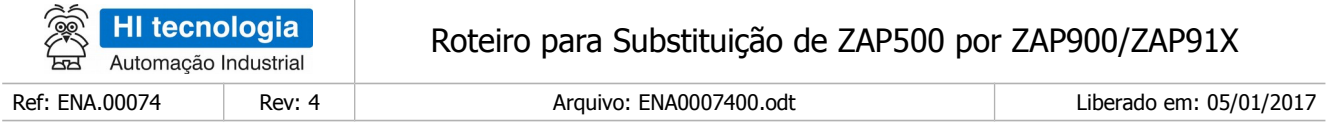

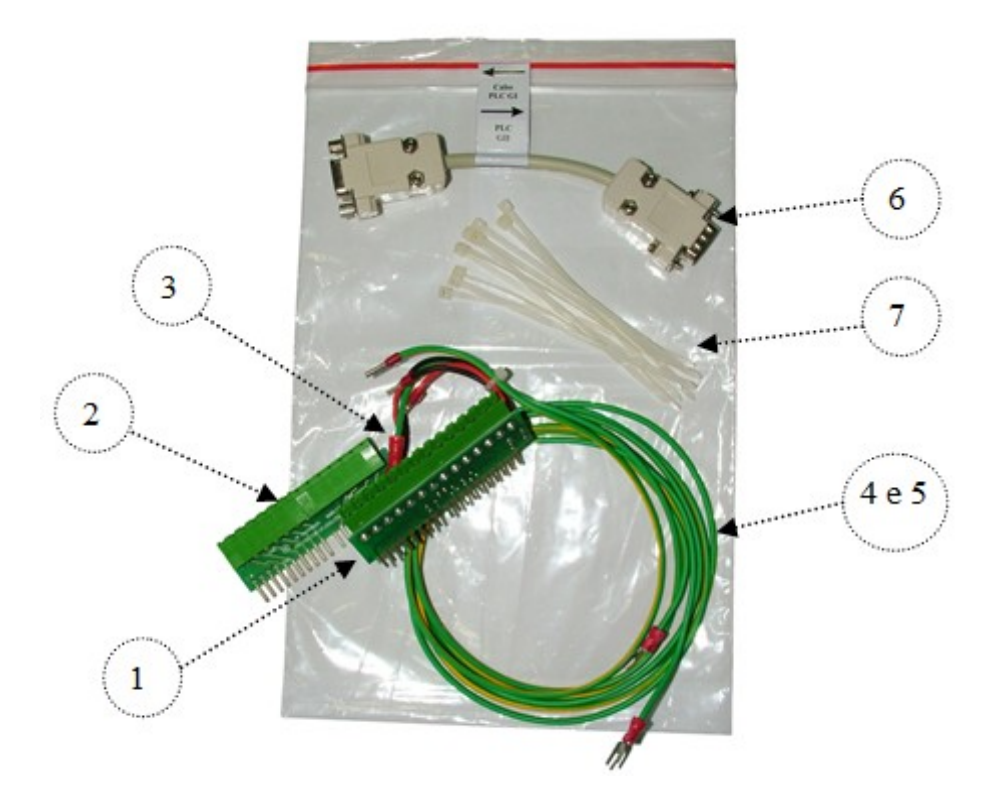

Este kit é formado por:

- 1. Conector de conversão do módulo MPB510 para ZMB900;
- 2. Conector de conversão do módulo ZEM530 para HXM500;
- 3. Conector de alimentação do controlador ZAP900/ZAP91X;
- 4. Cabo de aterramento da carcaça do controlador ZAP900/ZAP91X;
- 5. Cabo de aterramento da fonte de alimentação do ZAP900/ZAP91X;
- 6. Cabo de conversão do canal de comunicação serial COM1 do controlador ZAP500 para ZAP900/ZAP91X;
- 7. Abraçadeiras plásticas para amarração dos cabos de aterramento.

#### <span id="page-8-0"></span>**7.2 Kit A59190-R0 para ZAP500 com expansão ZEM400**

Para os controladores ZAP500 que possuem um módulo de expansão ZEM400, o kit de conversão deve ser o Kit A59190-R0.

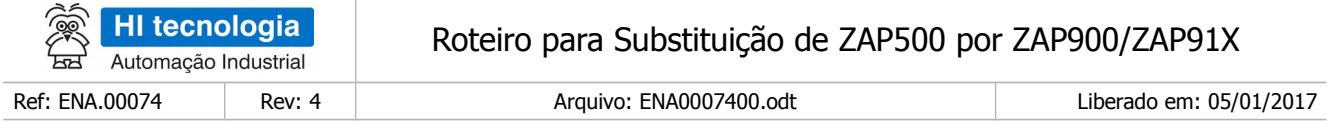

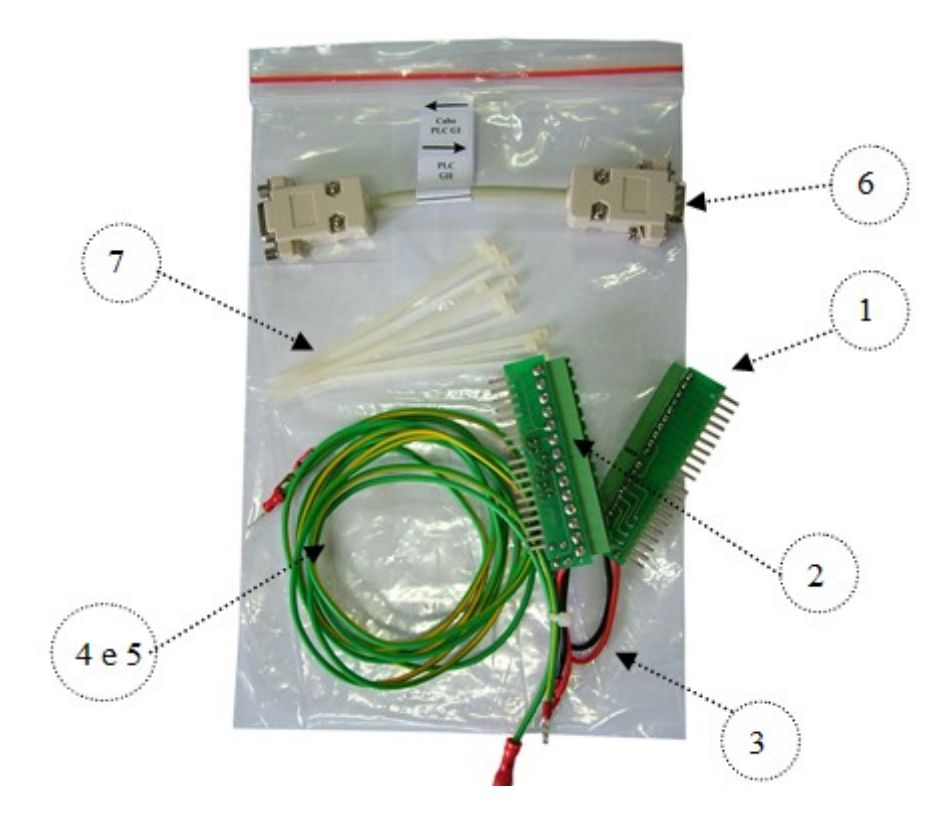

Este kit é formado por:

- 1. Conector de conversão do módulo MPB510 para ZMB900;
- 2. Conector de conversão do módulo ZEM400 para HXM500;
- 3. Conector de alimentação do controlador ZAP900/ZAP91X;
- 4. Cabo de aterramento da carcaça do controlador ZAP900/ZAP91X;
- 5. Cabo de aterramento da fonte de alimentação do ZAP900/ZAP91X;
- 6. Cabo de conversão do canal de comunicação serial COM1 do controlador ZAP500 para ZAP900/ZAP91X;
- 7. Abraçadeiras plásticas para amarração dos cabos de aterramento.

## <span id="page-9-0"></span>**7.3 Descrição dos Kits de Conversão**

Existem dois kits de conversão, um para conversão de controladores ZAP500 que possuem o módulo de expansão ZEM530, e outro para controladores que possuem o módulo de expansão ZEM400. Fisicamente, um kit de conversão consiste em:

**Conector de conversão do módulo MPB510 para ZMB900** – este conector permite conectar os sinais do conector do módulo MPB510 (módulo principal do ZAP500) aos sinais do módulo ZMB900 (módulo principal do ZAP900/ZAP91X). Este conector está presente em todos os kits, já que todos os controladores possuem estes módulos. É formado por uma placa de circuito impresso, contendo, em um lado conectores fêmea, os mesmos

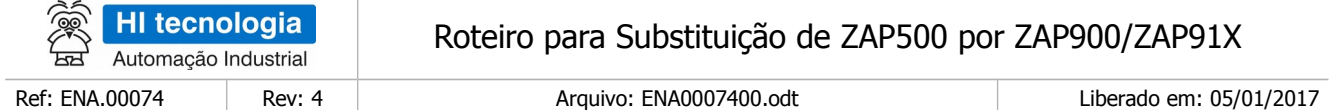

utilizados pelo módulo MPB510 do ZAP500, e no outro lado, pinos para serem encaixados e parafusados nos conectores do módulo ZMB900, do ZAP900/ZAP91X.

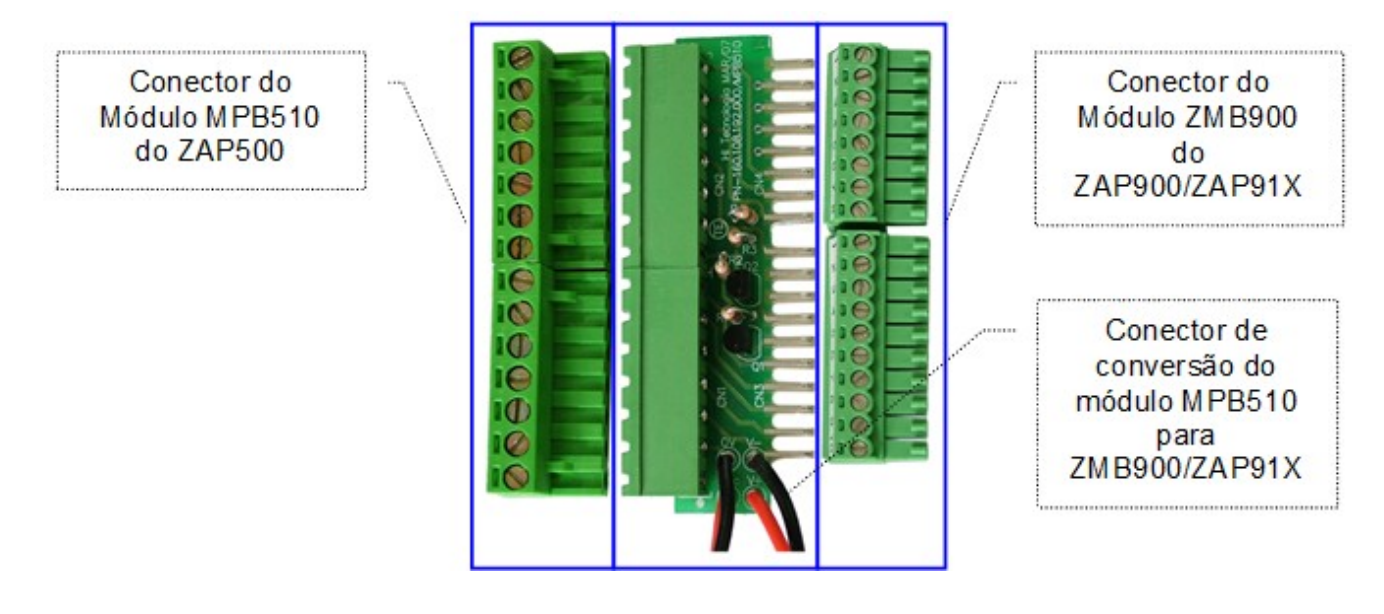

• **Conector de conversão do módulo ZEM530 para HXM500** – este conector permite conectar os sinais do conector do módulo ZEM530 (módulo de expansão do ZAP500) aos sinais do módulo HXM500 (módulo de expansão do ZAP900/ZAP91X). Este conector está presente nos kits desenvolvidos para conversão dos controladores que possuam estes módulos de expansão. É formado por uma placa de circuito impresso, contendo, em um lado, conectores fêmea, os mesmos utilizados pelo módulo ZEM530 do ZAP500 e, no outro lado, pinos para serem encaixados e parafusados nos conectores do módulo HXM500, do ZAP900/ZAP91X.

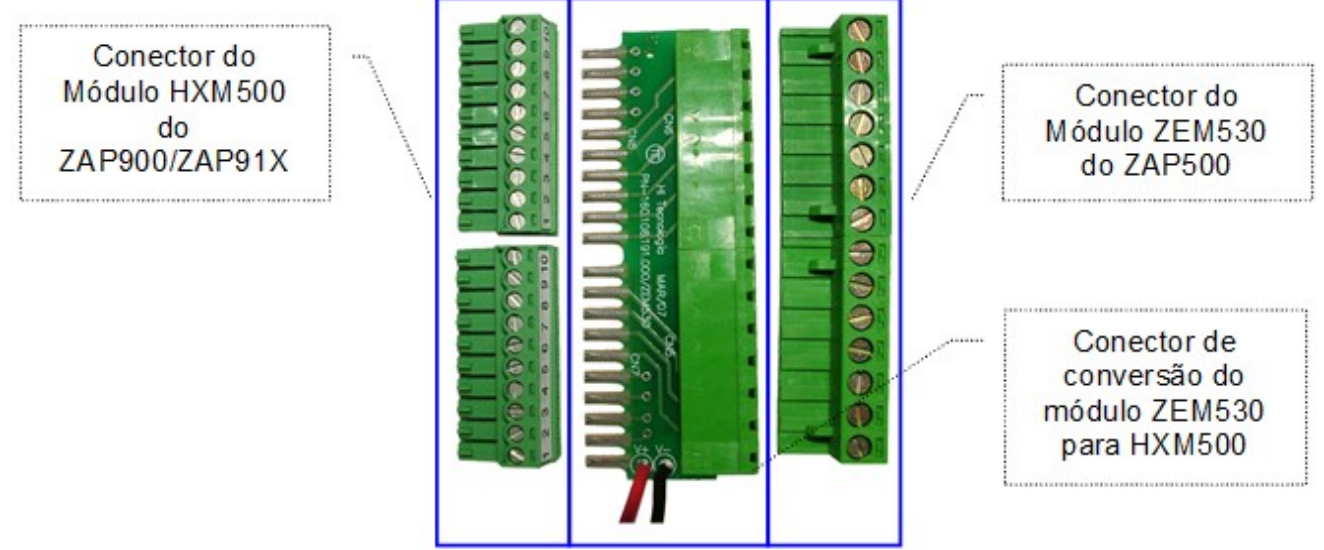

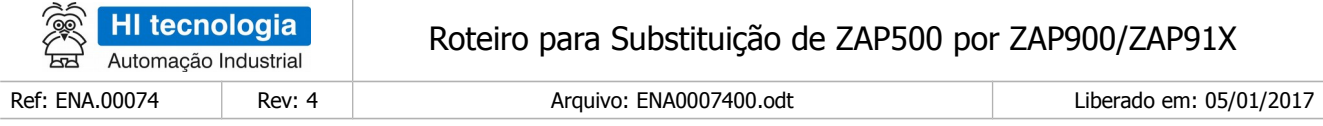

• **Conector de conversão do módulo ZEM400 para HXM500** – este conector permite conectar os sinais do conector do módulo ZEM400 (módulo de expansão do ZAP500) aos sinais do módulo HXM500 (módulo de expansão do ZAP900/ZAP91X). Este conector está presente nos kits desenvolvidos para conversão dos controladores que possuam estes módulos. É formado por uma placa de circuito impresso, contendo, em um lado, conectores fêmea, os mesmos utilizados pelo módulo ZEM400 do ZAP500 e, no outro lado, pinos para serem encaixados e parafusados nos conectores do módulo HXM500, do ZAP900/ZAP91X.

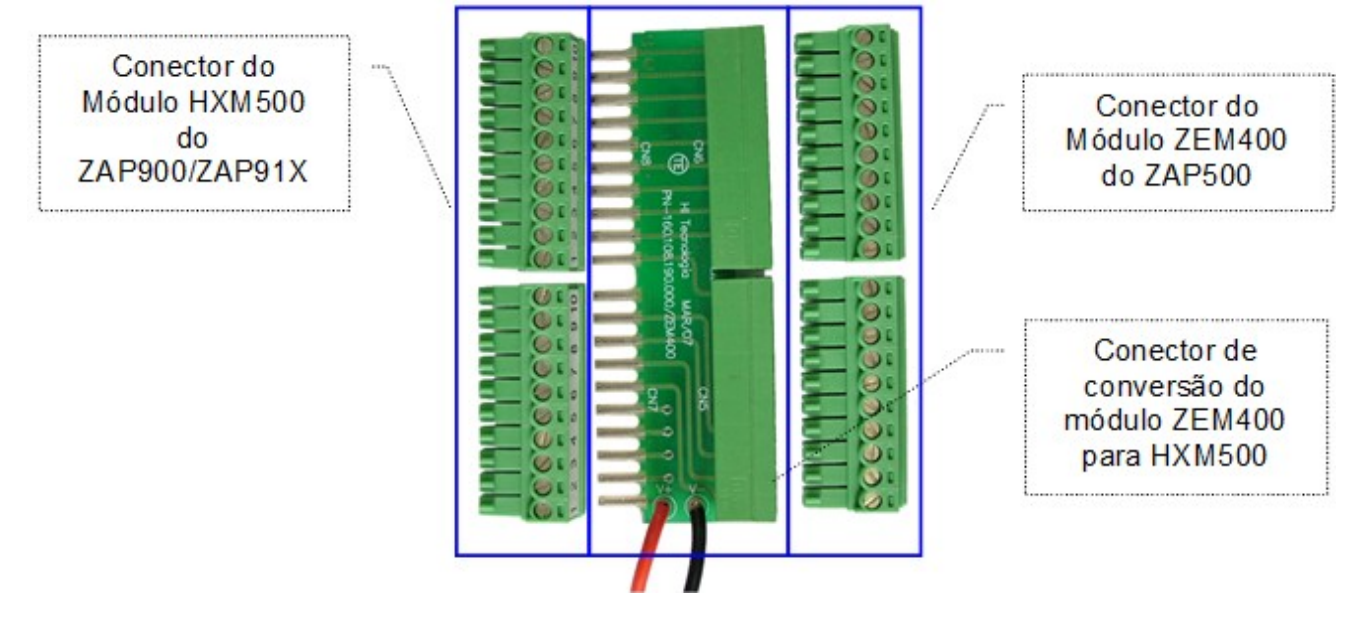

• **Conector de alimentação do controlador ZAP900/ZAP91X** – este conector permite conectar os sinais de alimentação do controlador ZAP900/ZAP91X. Este conector está presente em todos os kits, já que todos os controladores possuem estes módulos.

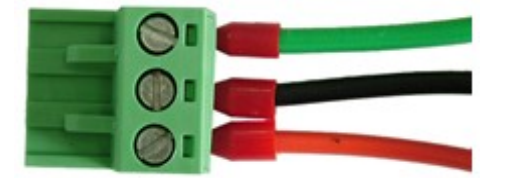

• **Cabo de aterramento da carcaça do controlador ZAP900/ZAP91X** – este cabo permite aterrar a carcaça do ZAP900/ZAP91X. Estes cabos estão presentes em todos os kits, já que todos os controladores ZAP900/ZAP91X possuem terminais de aterramento da carcaça. É formado por dois terminais de aterramento, conectados por um fio, contendo, em um lado, um conector do tipo *faston* para ser conectado na carcaça do ZAP900/ZAP91X e, no outro lado, um pino do tipo forquilha para ser parafusado na barra de aterramento do painel que contiver o controlador.

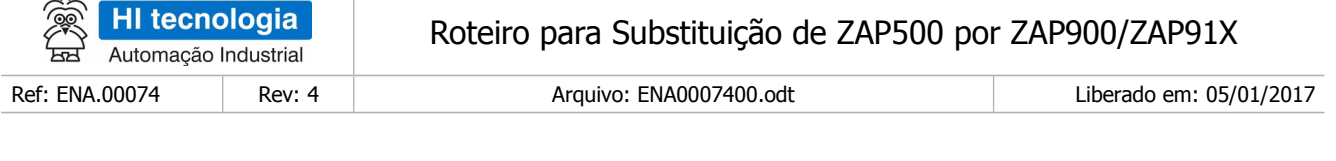

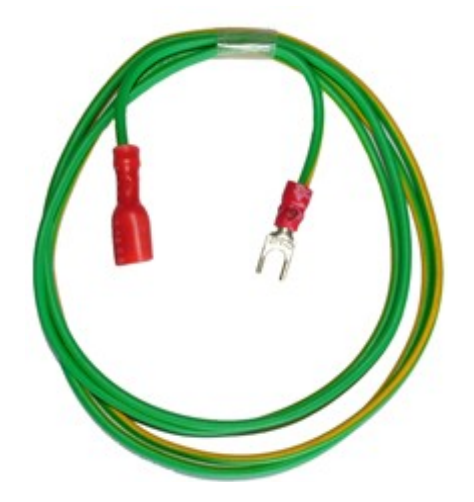

• **Cabo de aterramento da fonte de alimentação do ZAP900/ZAP91X** – este cabo permite aterrar a entrada da fonte de alimentação do ZAP900/ZAP91X. Estes cabos estão presentes em todos os kits, já que todos os controladores ZAP900/ZAP91X possuem conectores de aterramento da fonte de alimentação. É formado por dois terminais de aterramento, conectados por um fio, contendo, em um lado, um conector do tipo pino para ser conectado no terminal de aterramento da fonte de alimentação do ZAP900/ZAP91X e, no outro lado, um pino do tipo forquilha para ser parafusado na barra de aterramento do painel que contiver o controlador.

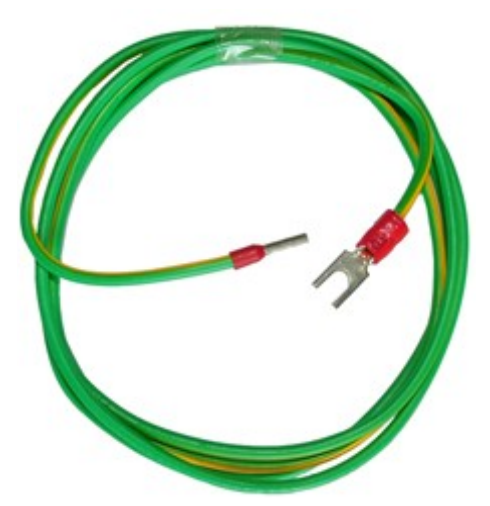

• **Cabo de adaptação do canal de comunicação serial COM1 do controlador ZAP500** – este cabo permite adaptar os sinais de comunicação serial COM1 do ZAP500 para um canal de comunicação serial do controlador ZAP900/ZAP91X. Este cabo está presente em todos os kits, já que todos os controladores ZAP500 possuem um canal de comunicação serial COM1. É formado por dois conectores do tipo DB9 conectados por um fio, contendo, em um lado, um conector do tipo DB9 macho para ser conectado no conector DB9 fêmea do canal de comunicação serial COM1 ou COM2 do controlador ZAP900/ZAP91X e, no outro lado, um conector do tipo DB9 fêmea, para disponibilizar este canal de comunicação serial. Este cabo deve ser utilizado somente se o canal de comunicação serial COM1 do ZAP500 estiver configurado para comunicação serial RS-232. Para o caso de estar configurado para comunicação serial RS-485, a conexão deve ser feita diretamente, não utilizando este cabo.

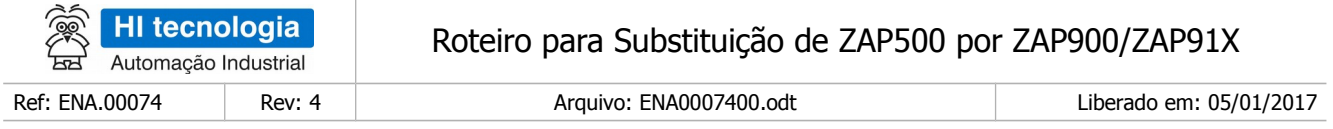

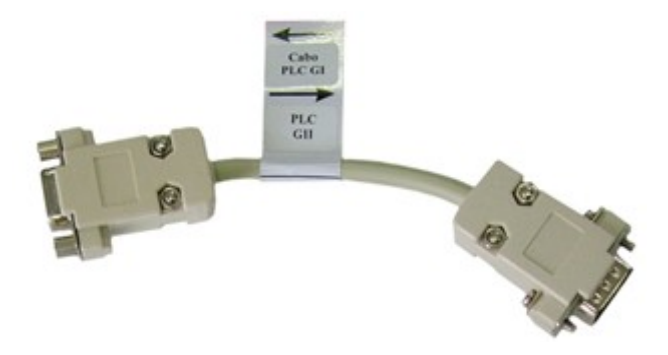

# <span id="page-13-1"></span>**7.4 Diagramas elétricos dos kits de conversão**

### <span id="page-13-0"></span>7.4.1 Diagrama elétrico do Kit A59191-R0

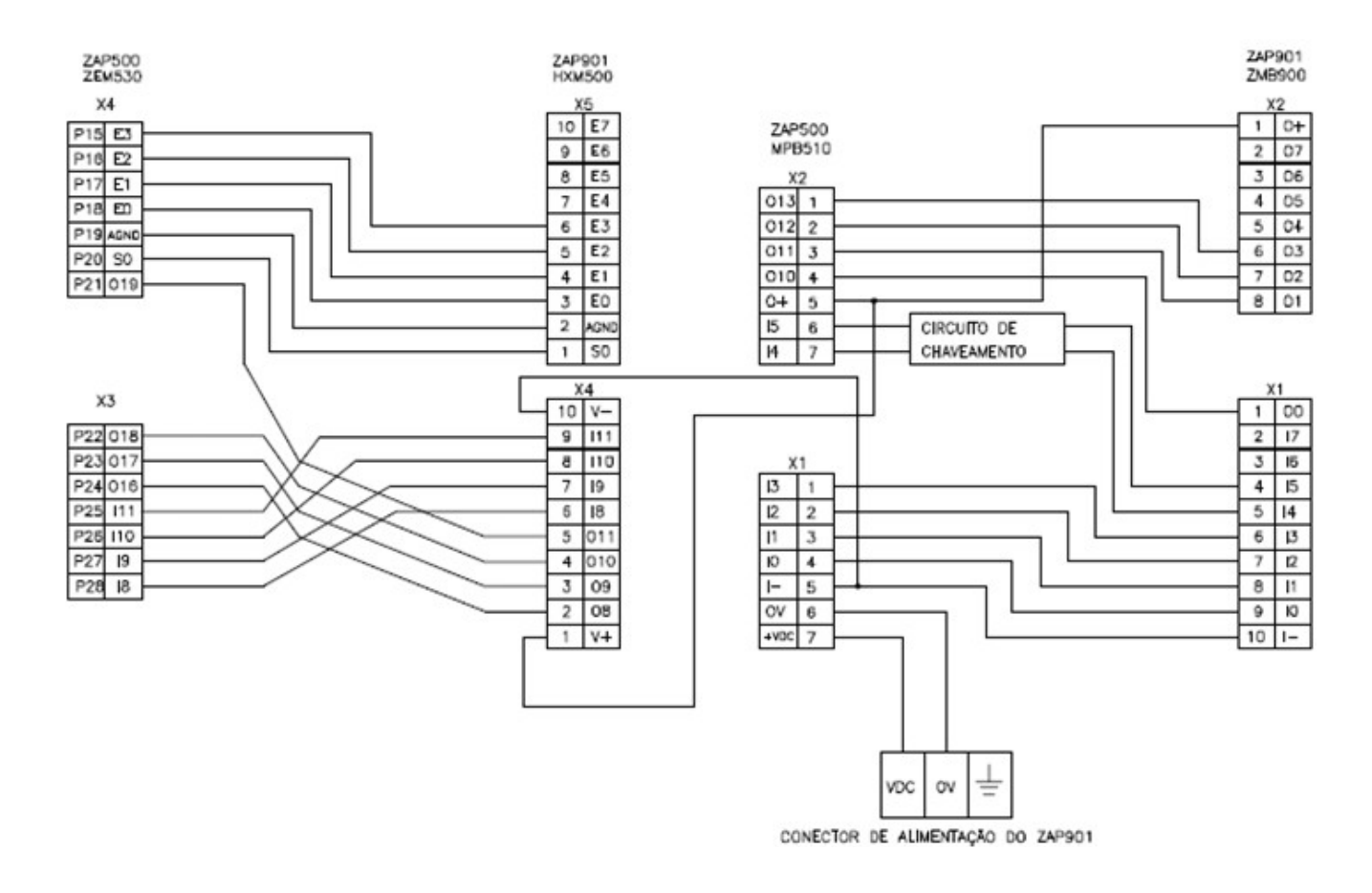

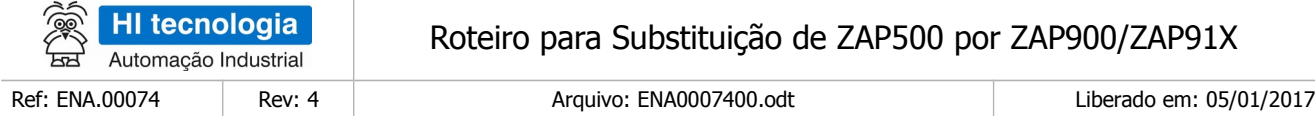

## <span id="page-14-2"></span>7.4.2 Diagrama elétrico do Kit A59190-R0

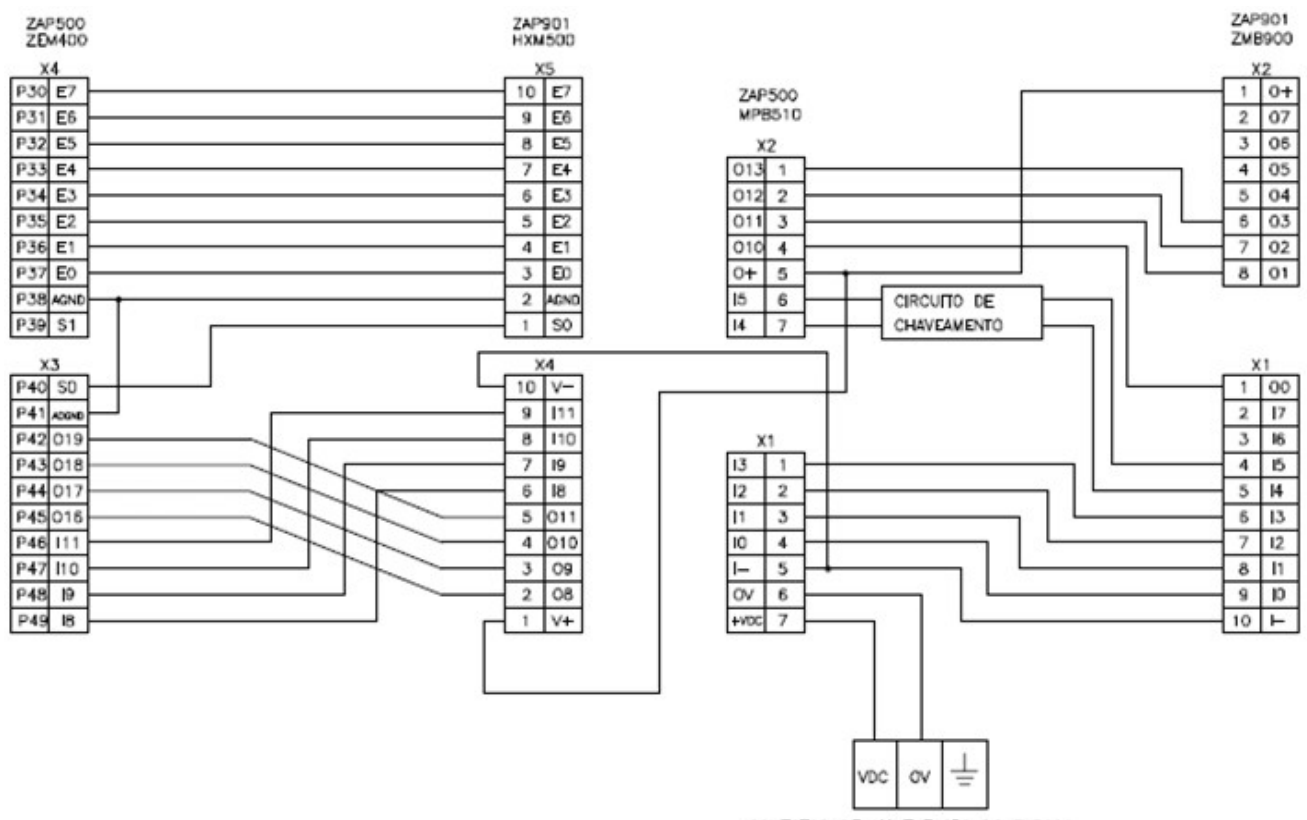

CONECTOR DE ALIMENTAÇÃO DO ZAP901

# <span id="page-14-1"></span>**8 Seleção do kit de conversão**

# <span id="page-14-0"></span>**8.1 Requisitos para utilização do ZAP500**

A primeira providência a ser tomada antes da utilização de um kit de conversão é identificar qual o modelo do módulo de expansão que o ZAP500 possui. Isto é facilmente identificável através dos conectores traseiros do ZAP500, como mostram as figuras a seguir:

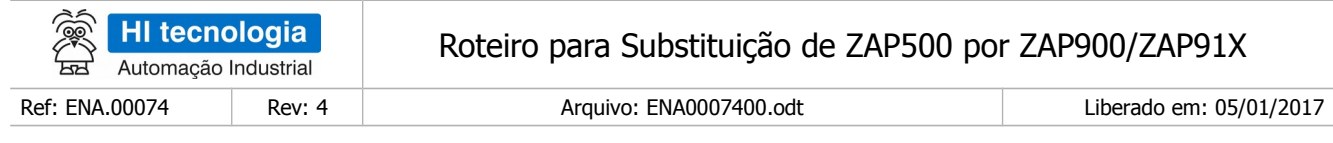

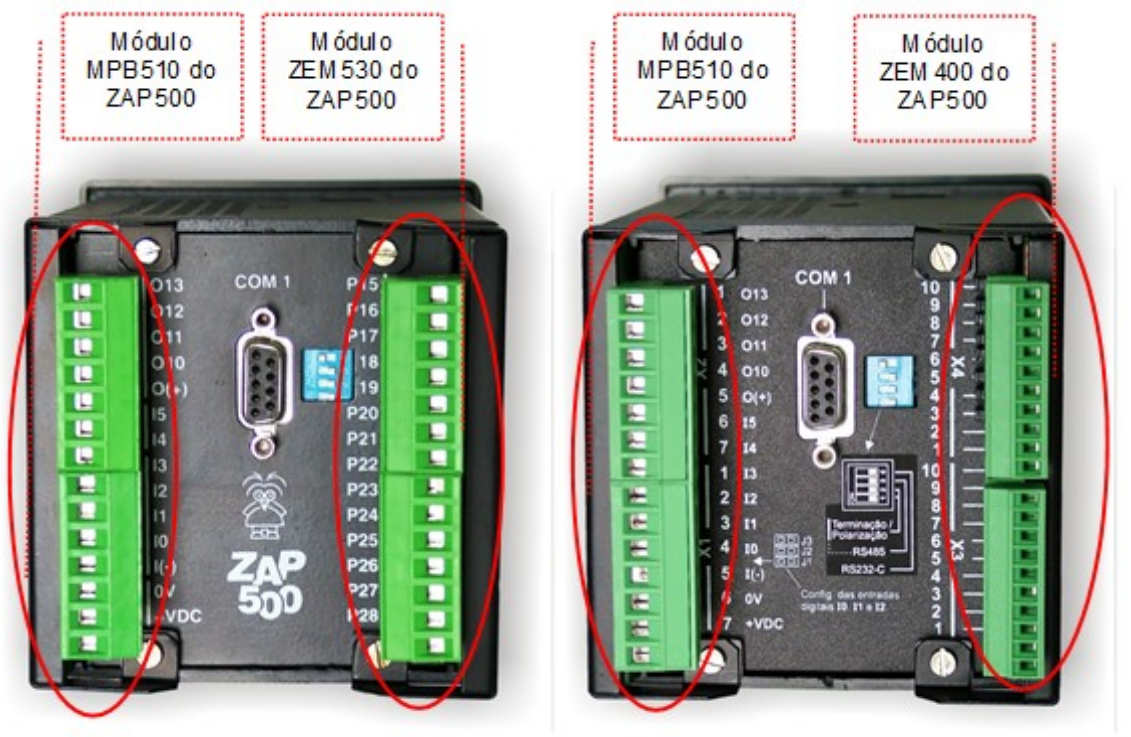

ZAP500 com MPB510 (esq.) e ZEM530 (dir.) ZAP500 com MPB510 (esq.) e ZEM400 (dir.)

Os módulos principais MPB510 (à esquerda nas fotos) são os mesmos para ambos os modelos. O que pode variar é o modelo da placa de expansão, podendo ser:

- ZEM530 módulo à direita do ZAP500 da esquerda na foto. Este módulo usa conectores de 7 pinos, iguais aos do módulo MPB510, que também são conectores de 7 pinos.
- ZEM400 módulo à direita do ZAP500 da direita na foto. Este módulo usa conectores de 10 pinos, diferentes dos usados pelos módulos MPB510, que são conectores de 7 pinos.

#### **Observações:**

- 1. **É importante observar que os módulos de expansão, para funcionarem corretamente, não podem estar acoplados aos módulos PTD532 (entrada para PT100), disponíveis como opcionais para estes módulos.**
- 2. **Como se trata da conexão elétrica dos módulos: principal e de expansão do ZAP500 aos módulos: principal e de expansão, dos controladores da família ZAP900/ZAP91X, a existência ou não dos seguintes itens, presentes em algumas versões do ZAP500 e controladores da família ZAP900/ZAP91X, não influencia em nada na utilização dos kits de conversão.**
- **Placa de teclado/display do ZAP500**

HI tecnologia ᅲ Automação Industrial

Ref: ENA.00074 Rev: 4 Arquivo: ENA0007400.odt Liberado em: 05/01/2017

Roteiro para Substituição de ZAP500 por ZAP900/ZAP91X

- Presente nas versões Standard e Full.
- Não presente nas versões Basic e Extended.
- **Placa de teclado/display do ZAP900/ZAP91X**
	- Presente nos controladores ZAP900/ZAP910 e eZAP900/eZAP910.
	- Não presente nos controladores ZAP901/ZAP911 e eZAP911.
- **Canal de comunicação ethernet**
	- Presente nos controladores eZAP900/eZAP910 e eZAP901/eZAP911.
	- Não presente nos controladores ZAP900/ZAP910 e ZAP901/ZAP911.

### <span id="page-16-0"></span>**8.2 Requisitos para utilização dos controladores das famílias ZAP900/ZAP91X**

A segunda providência a ser tomada antes da utilização de um kit de conversão é especificar os controladores das famílias ZAP900/ZAP91X a serem utilizados para a conversão. Os controladores das famílias ZAP900/ZAP91X que podem utilizar o kit de conversão são apresentados, na tabela abaixo:

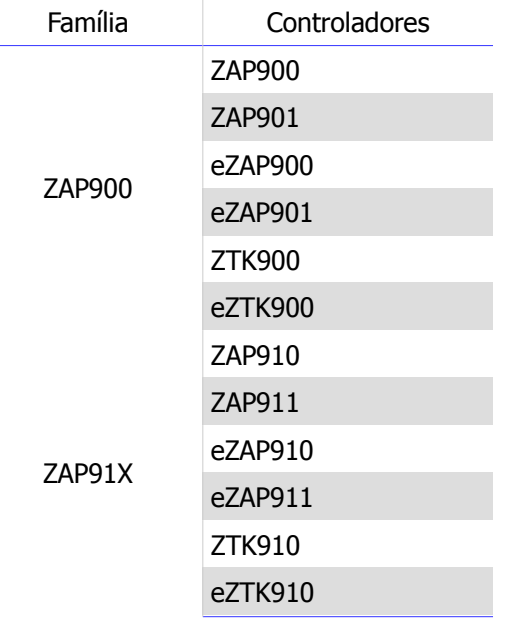

Para que a conversão seja feita, o controlador da família ZAP900/ZAP91X a ser utilizado deve ter dois módulos:

- Módulo principal ZMB900.
- Módulo de expansão HXM500.

Isto é facilmente identificável através dos conectores traseiros dos controladores das famílias ZAP900/ZAP91X, como mostram as figuras a seguir:

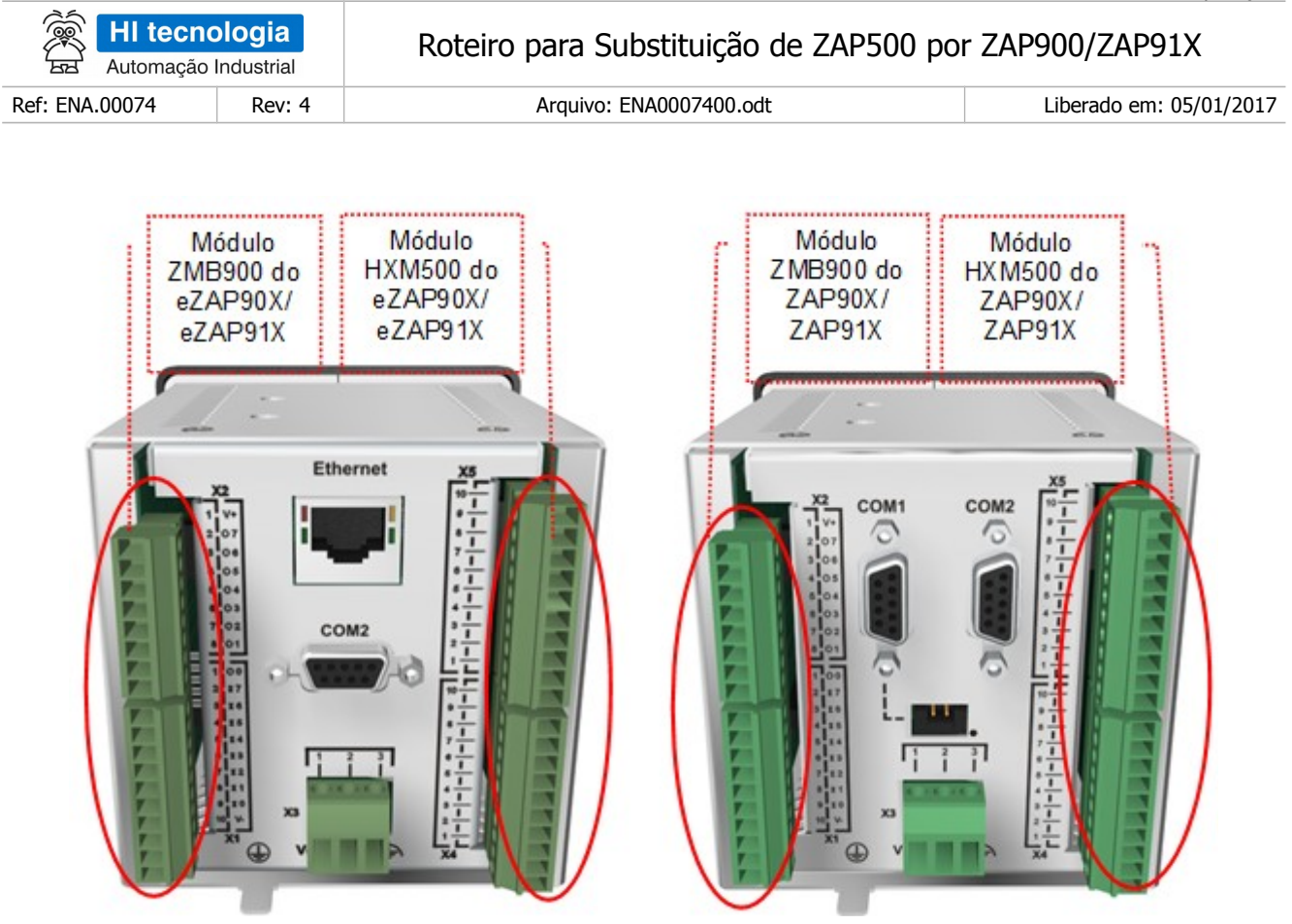

Controladores das famílias ZAP900/ZAP91X com ZMB900 (esq.) e HXM500 (dir.)

O X no nome dos controladores ZAP90X, ZAP91X, eZAP90X e eZAP91X, na figura anterior, correspondem aos valores 0 e 1, respectivamente.

Os sinais do ZAP500, conectados ao módulo MPB510, deverão ser conectados ao módulo ZMB900.

Os sinais do ZAP500, conectados ao módulo ZEM530 ou ZEM 400, deverão ser conectados ao módulo HXM500.

### <span id="page-17-2"></span>**8.3 Compatibilidade entre os módulos**

#### <span id="page-17-1"></span>8.3.1 Entradas Digitais

#### <span id="page-17-0"></span>8.3.1.1 Módulos Principais (ZMB900-MPB510)

Os kits de conversão, no que diz respeito às entradas digitais dos módulos principais, simplesmente conectam os sinais digitais I0 a I3, provenientes dos módulos MPB510 do controlador ZAP500, aos sinais digitais I0 a I3, do módulo ZMB900, convertendo os sinais digitais das entradas I4 e I5 (Contato seco NPN (não isolada)), da MPB510, para as entradas I4 e I5 (Opto isolada PNP (12 – 30 Vdc)), da ZMB900. Como os módulos MPB510 não possuem entradas digitais I6 e I7, estes sinais não são utilizados no módulo ZMB900.

#### **Antes de se utilizar o kit de conversão é preciso analisar a viabilidade e o modo de executá-la.**

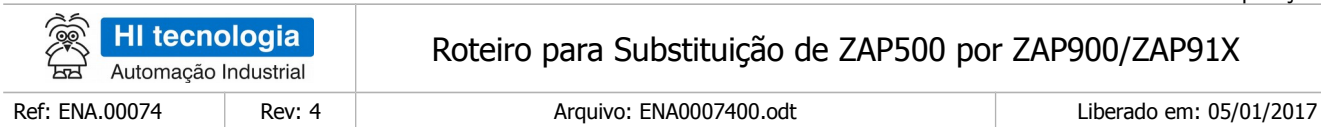

A tabela a seguir apresenta as características dos canais de entrada digital dos equipamentos.

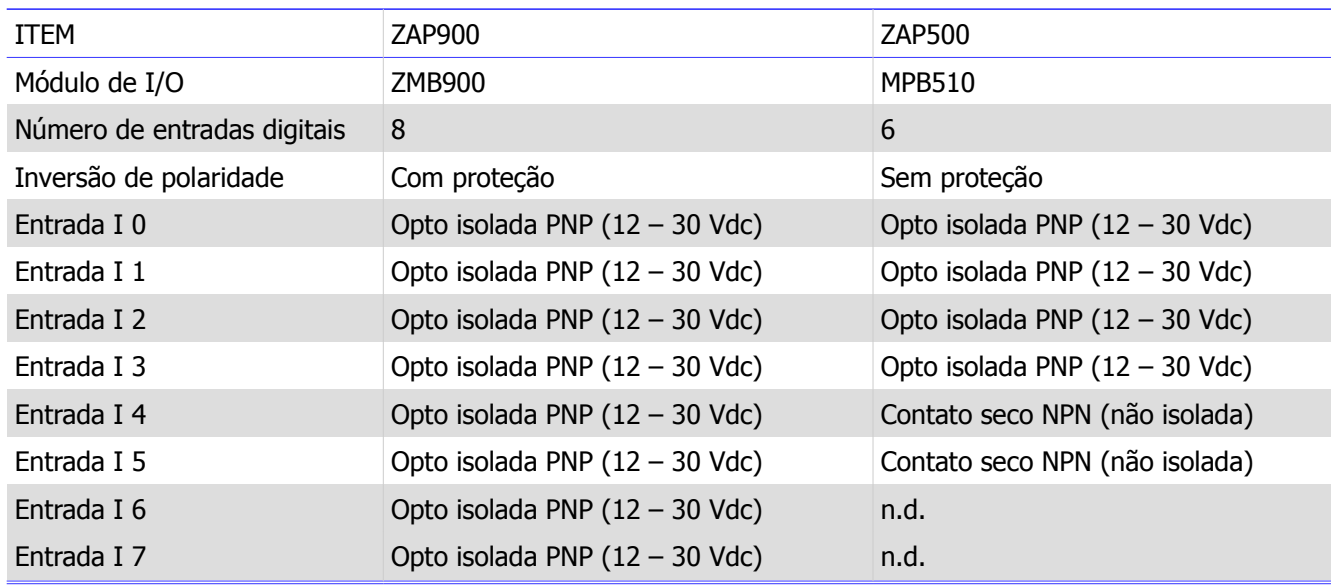

**Obs: n.d. – Recurso não disponível.**

#### <span id="page-18-0"></span>8.3.1.1.1 Entradas de Encoder e Contador Rápido

Se um controlador ZAP500 estiver utilizando uma entrada digital como entrada de *encoder*, ou contador rápido, é necessário observar a compatibilidade de utilização com os controladores das famílias ZAP900/ZAP91X. A tabela a seguir apresenta as características dos canais de entrada digital quando operando como interface de encoder e contador rápido.

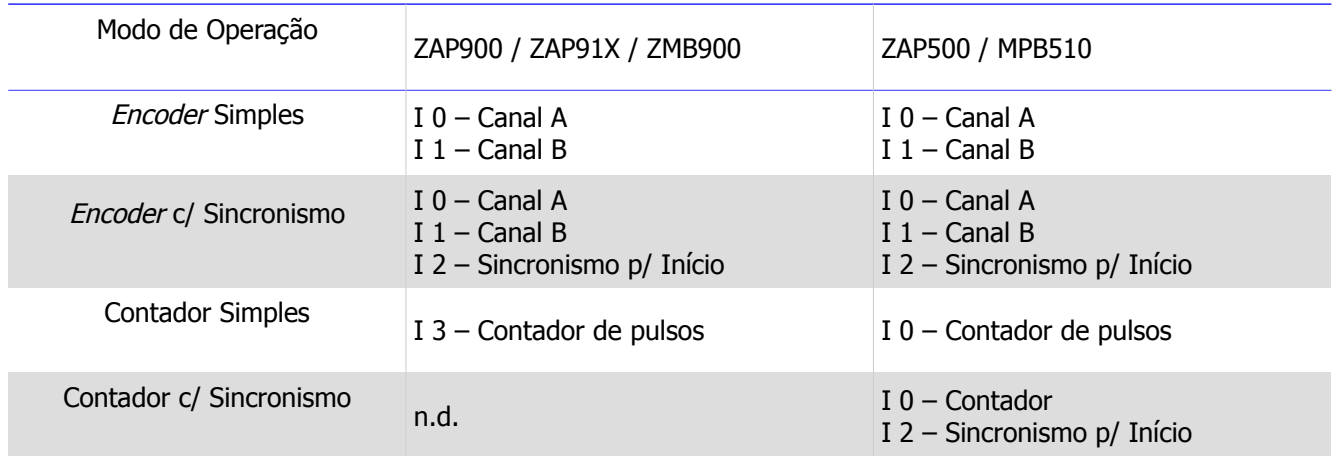

**Obs: n.d. – Recurso não disponível**

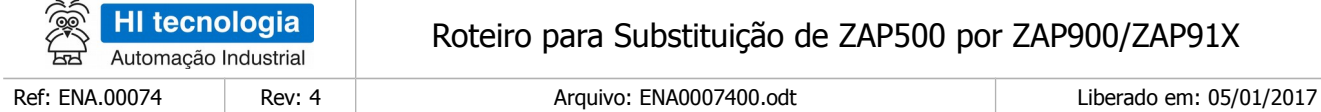

#### <span id="page-19-2"></span>8.3.1.2 Módulos de Expansão (HXM500-ZEM400-ZEM530)

Os kits de conversão, no que diz respeito às entradas digitais dos módulos de expansão, simplesmente conectam os sinais digitais I8 a I11, provenientes dos módulos ZEM530 ou ZEM400 do controlador ZAP500, aos sinais digitais I8 a I11, do módulo HXM500.

#### **Antes de se utilizar o kit de conversão é preciso analisar a viabilidade e o modo de executá-la.**

A tabela a seguir apresenta as características dos canais de entrada digital dos módulos comparados.

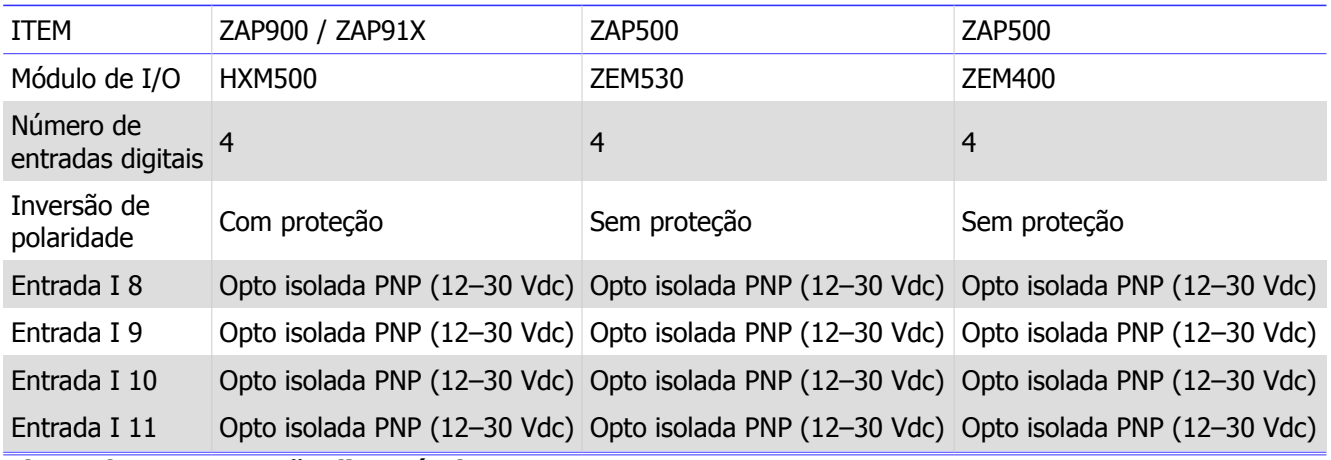

**Obs: n.d. – Recurso não disponível.**

### <span id="page-19-1"></span>8.3.2 Saídas Digitais

#### <span id="page-19-0"></span>8.3.2.1 Módulos Principais (ZMB900-MPB510)

Os kits de conversão, no que diz respeito às saídas digitais dos módulos principais, simplesmente conectam os sinais digitais O10 a O13, provenientes dos módulos MPB510 do controlador ZAP500, aos sinais digitais O0 a O3, do módulo ZMB900. Nos módulos MPB510, as saídas digitais O0 a O9 são utilizadas para acionamento dos leds do frontal do controlador, ao passo que, no módulo ZMB900, correspondem a saídas digitais do controlador. O acionamento dos leds do frontal do controlador da família ZAP900/ZAP91X é feito via programação, no ambiente de programação OPPE.

#### **Antes de se utilizar o kit de conversão é preciso analisar a viabilidade e o modo de executá-la.**

A tabela a seguir apresenta as características dos canais de saída digital dos equipamentos.

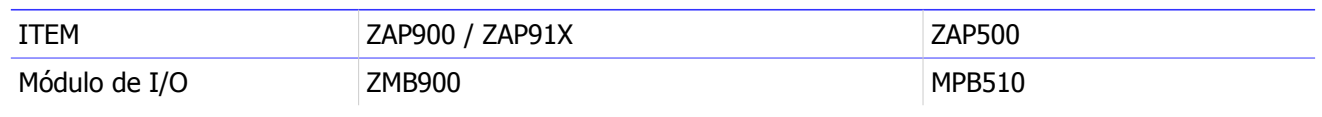

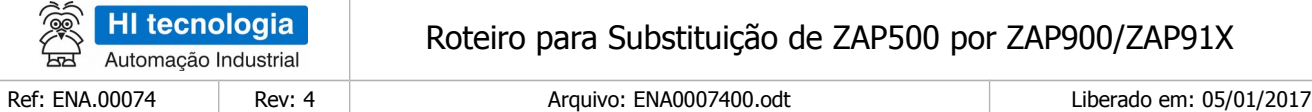

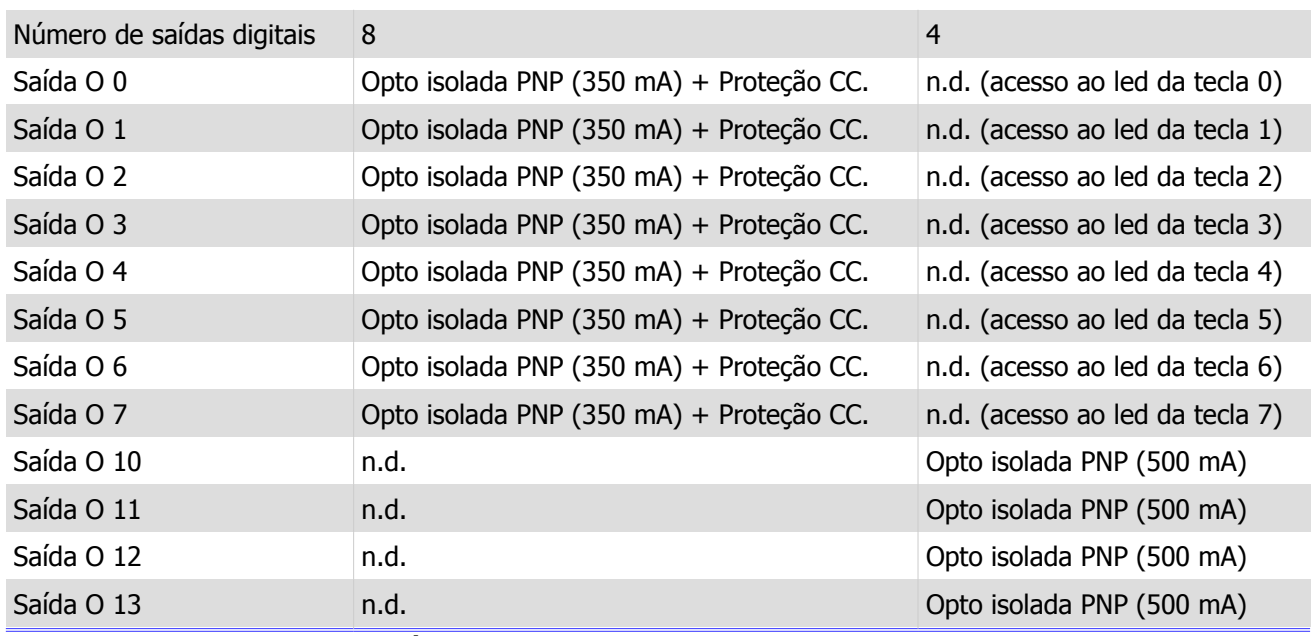

**Obs: n.d. – Recurso não disponível.**

**Proteção CC. – Termistor e sensor de sobre corrente. Protege a saída mesmo em condição de curto circuito**

#### <span id="page-20-0"></span>8.3.2.1.1 Saída Geradora de Frequência e PWM

Se um controlador ZAP500 estiver utilizando uma saída digital como saída geradora de frequência, é necessário observar a compatibilidade de utilização com os controladores das famílias ZAP900/ZAP91X.

A tabela a seguir apresenta as características dos canais de saídas digitais, quando operando como Gerador de Frequência e PWM.

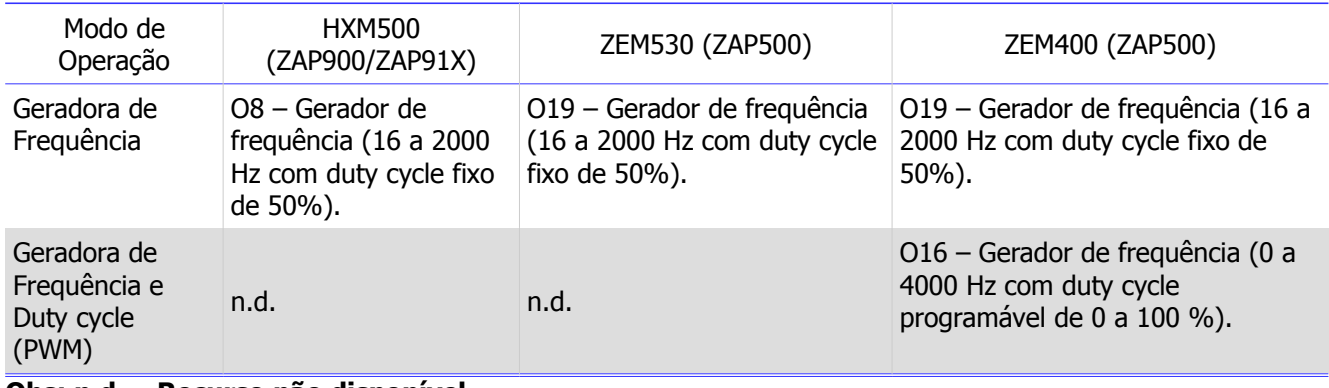

**Obs: n.d. – Recurso não disponível**

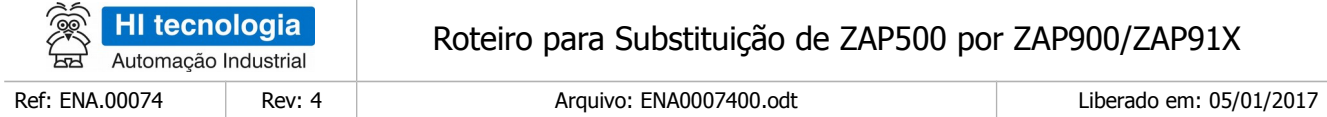

#### <span id="page-21-1"></span>8.3.2.2 Módulos de Expansão (HXM500-ZEM530-ZEM400)

Os kits de conversão, no que diz respeito às saídas digitais dos módulos de expansão, simplesmente conectam os sinais digitais O16 a O19, provenientes dos módulos ZEM530 ou ZEM400 do controlador ZAP500, aos sinais digitais O8 a O11, do módulo HXM500.

#### **Antes de se utilizar o kit de conversão é preciso analisar a viabilidade e o modo de executá-la.**

A tabela a seguir apresenta as características dos canais de saída digital dos equipamentos.

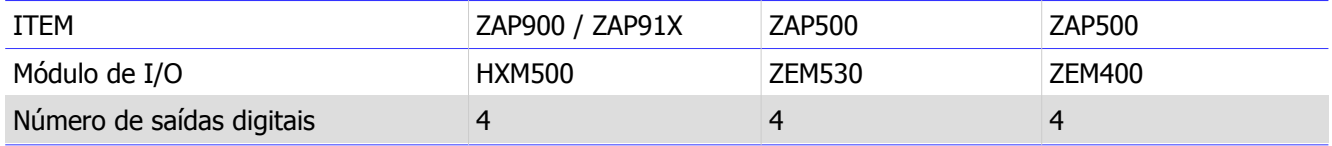

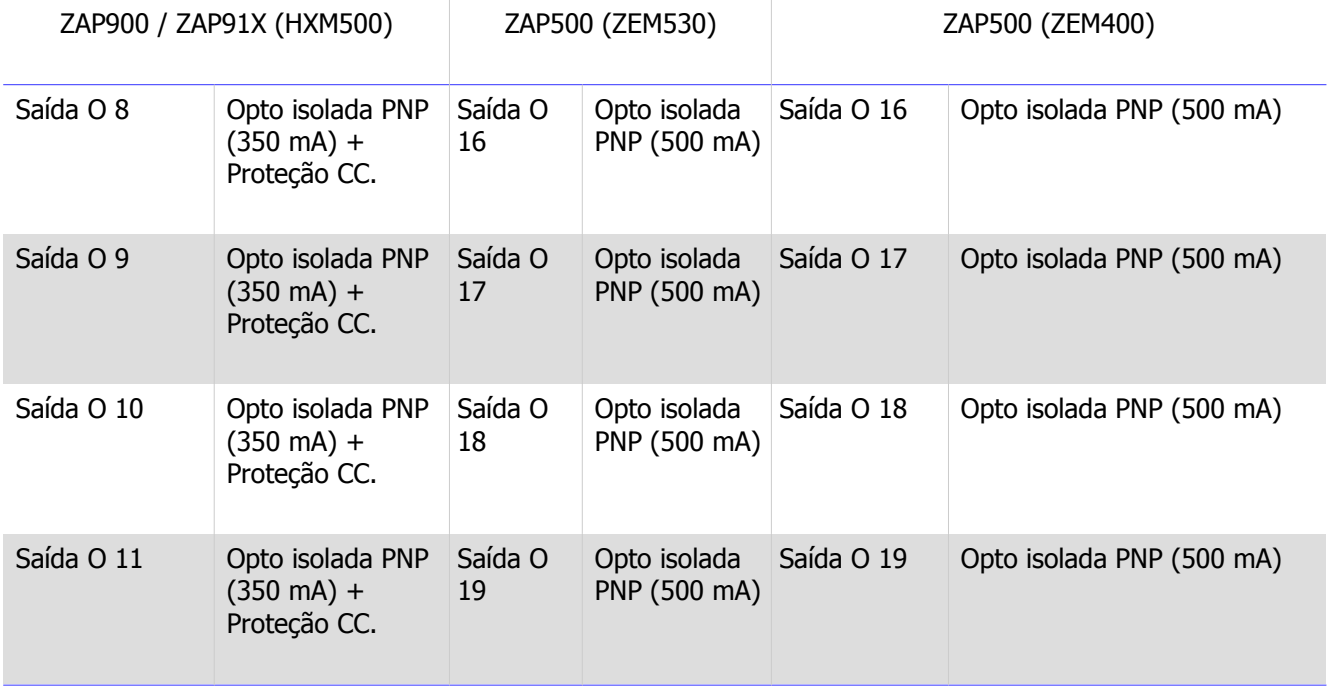

**Obs: n.d. – Recurso não disponível.**

**Proteção CC. – Termistor e sensor de sobre corrente. Protege a saída mesmo em condição de curto circuito.**

### <span id="page-21-0"></span>8.3.3 Entradas Analógicas

Os kits de conversão, no que diz respeito às entradas analógicas, simplesmente conectam os sinais provenientes dos módulos ZEM530 ou ZEM400 do controlador ZAP500, aos sinais do módulo HXM500. Deve-se verificar se os sinais dos módulos estão configurados com o mesmo tipo de sinal. Como exemplo, o sinal da Entrada Analógica E0, no módulo HXM500, somente pode ser configurado para sinais de corrente (0-20 ou 4-20 mA). Já os módulos ZEM530 e ZEM400 podem ser configurados para sinais de tensão (0-5 ou 1-5 Vdc), ou de

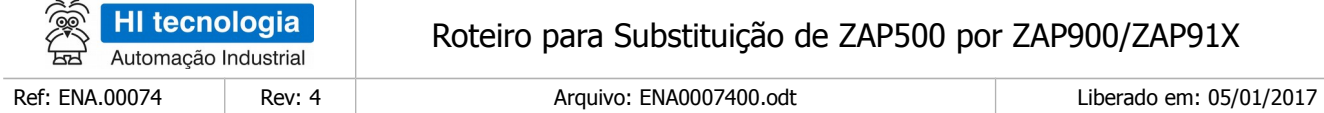

corrente (0-20 ou 4-20 mA). Neste caso, para conectarmos a entrada analógica E0 dos módulos ZEM530 ou ZEM400, na entrada analógica E0 do módulo HXM500, este tem que estar configurado para corrente, do mesmo modo que o módulo HXM500.

#### **Antes de se utilizar o kit de conversão é preciso analisar a viabilidade e o modo de executá-la.**

A tabela a seguir apresenta as características dos canais de entrada analógica dos módulos comparados.

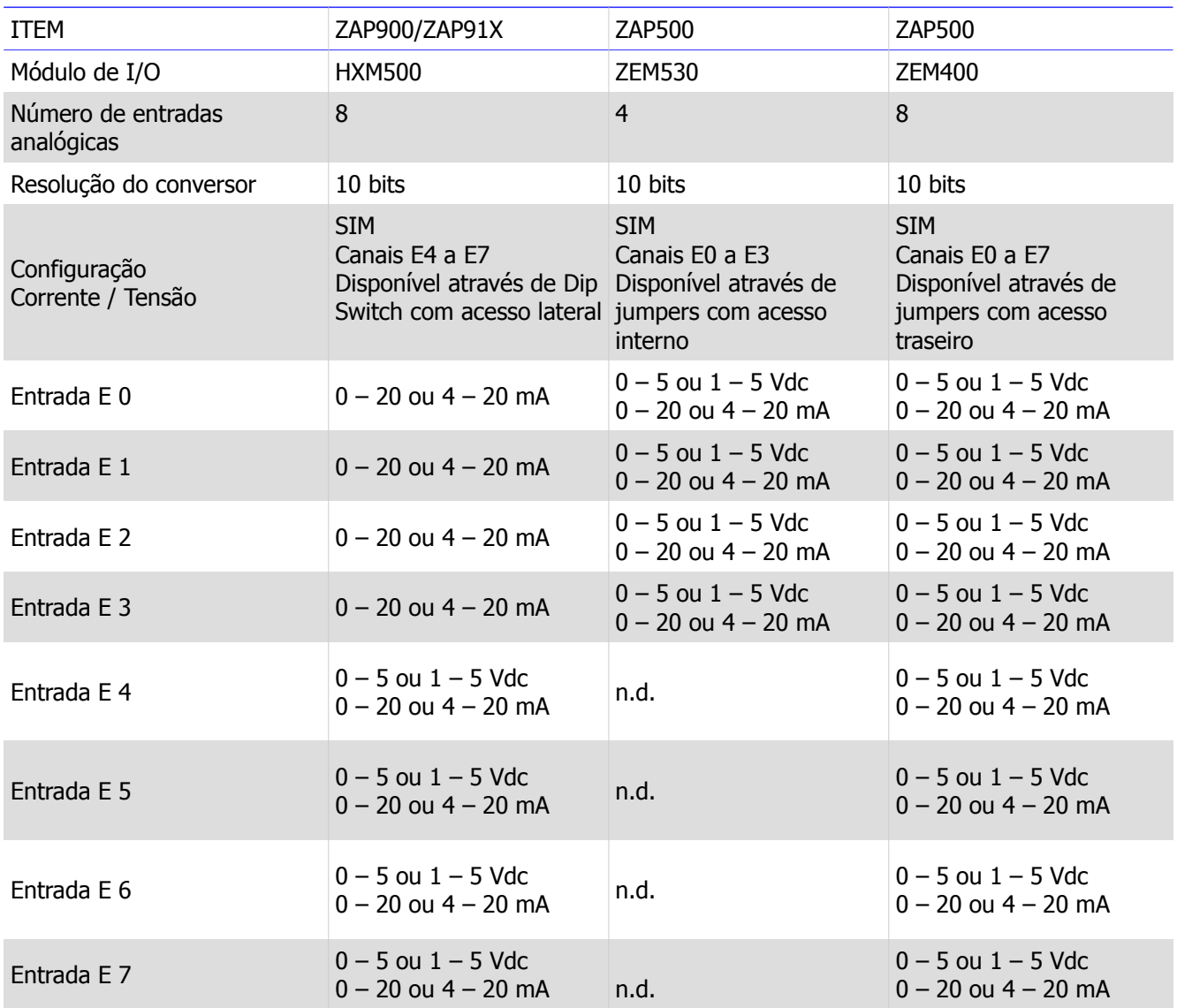

**Obs: n.d. – Recurso não disponível.**

 $\sim$ 

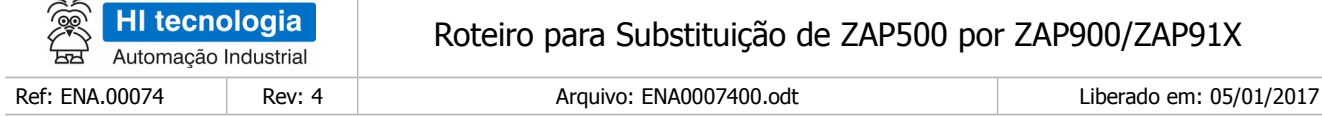

## <span id="page-23-1"></span>8.3.4 Saídas Analógicas

Os kits de conversão, no que diz respeito às saídas analógicas, simplesmente conectam os sinais provenientes dos módulos ZEM530 ou ZEM400 do controlador ZAP500, aos sinais do módulo HXM500. Deve-se verificar se os sinais dos módulos estão configurados com o mesmo tipo de sinal. Como exemplo, o sinal da Saída Analógica S0, no módulo HXM500, somente pode ser configurado para sinais de corrente (4-20 mA). O módulo ZEM530 pode ser configurado para sinal de corrente (4-20 mA), do mesmo jeito que o módulo HXM500. O módulo ZEM400 pode ser configurado para sinal de corrente (0-20 ou 4-20 mA). Neste caso, para conectarmos a saída analógica S0 do módulo ZEM530 ou ZEM400, na saída analógica S0 do módulo HXM500, este tem que estar configurado para corrente, do mesmo modo que o módulo HXM500.

Para aplicações que utilizem um módulo ZEM400, com dois canais de saída analógica, é possível utilizar um artifício, de transformar, uma saída digital em frequência, dos controladores da família ZAP900, em sinais analógicos de saída em corrente, com isto, obter uma segunda saída analógica.

#### **Antes de se utilizar o kit de conversão é preciso analisar a viabilidade e o modo de executá-la.**

A tabela a seguir apresenta as características dos canais de saída analógica dos módulos comparados

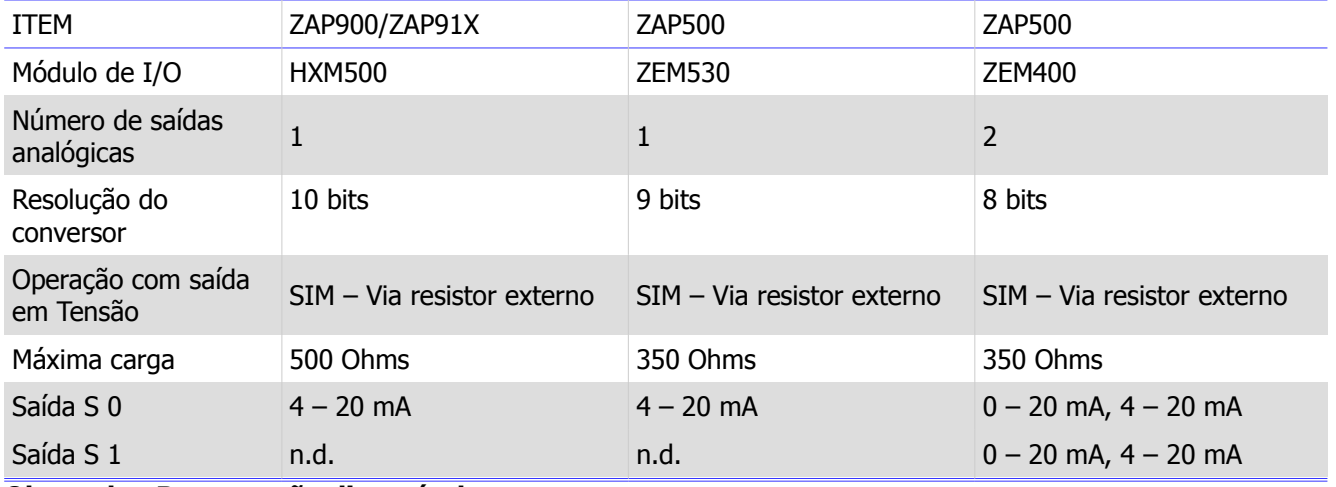

**Obs: n.d. – Recurso não disponível.**

Informações associadas a este item podem ser obtidas na Nota de Aplicação:

• ENA.00038 – Diferenças entre os PLC´s ZAP900 e ZAP500 (formato PDF).

# <span id="page-23-0"></span>**9 1. Sequência para Troca dos Controladores**

Uma vez definida a versão do kit de conversão a ser utilizado, que pode ser:

- Kit A59191-R0 para ZAP500 com expansão ZEM530.
- Kit A59190-R0 para ZAP500 com expansão ZEM400.

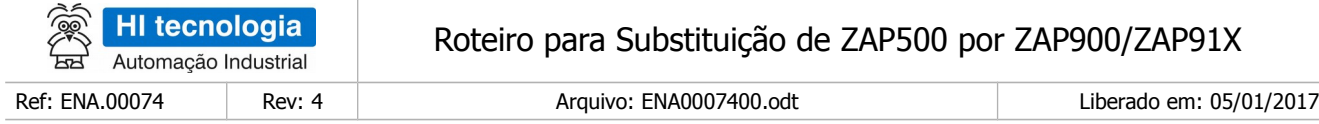

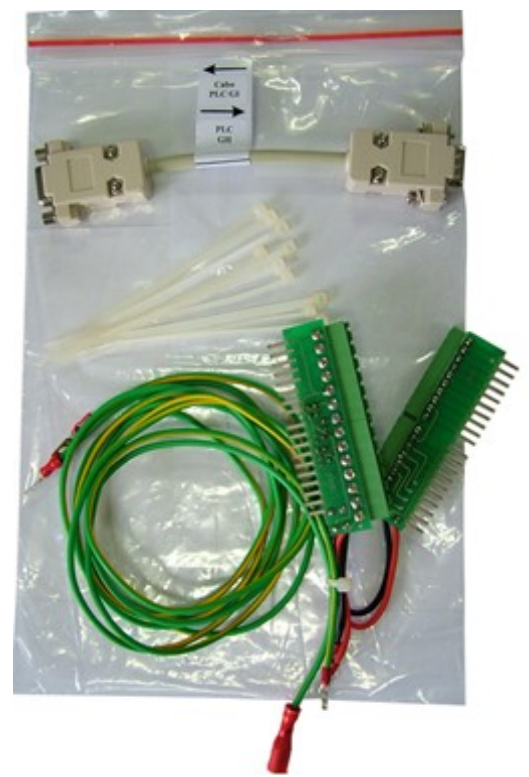

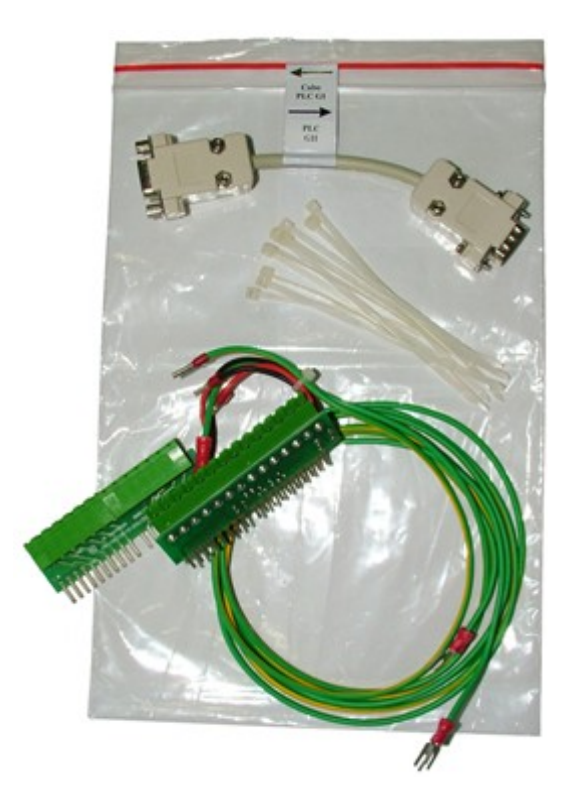

Kit A59190-R0 para ZAP500 com expansão ZEM400 Kit A59191-R0 para ZAP500 com expansão ZEM530

# <span id="page-24-0"></span>**9.1 Passo 1**

Partindo-se de um painel contendo um controlador ZAP500, como apresentado nas figuras a seguir:

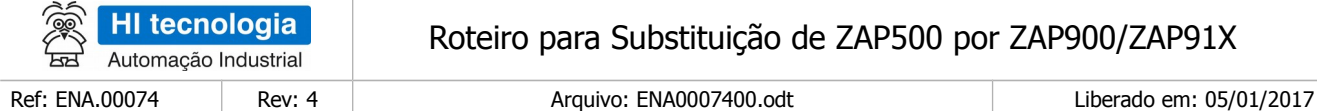

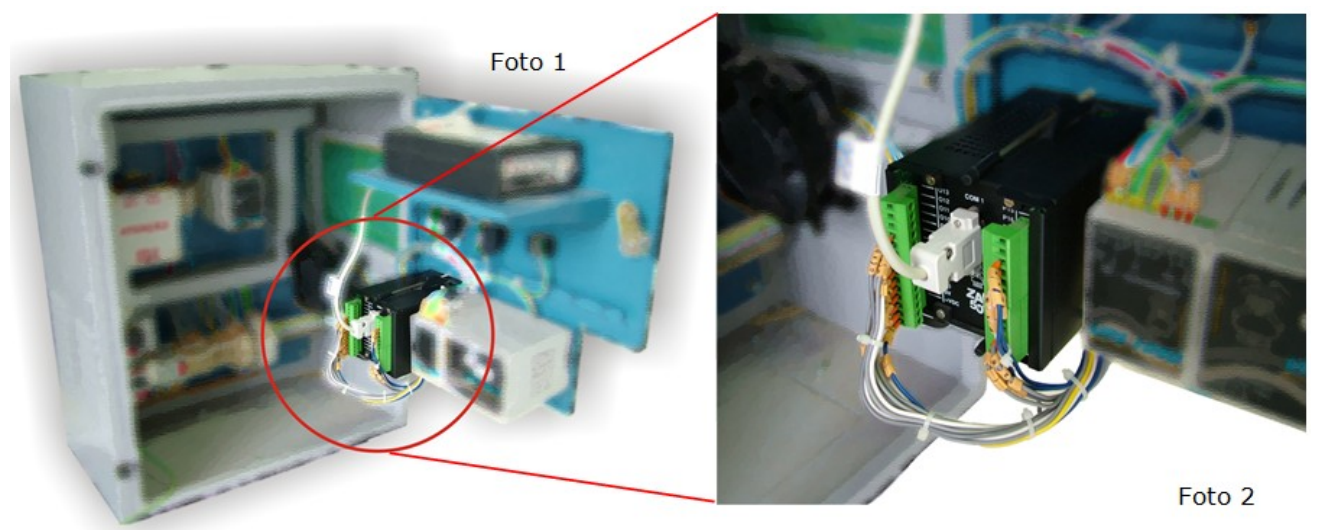

Fotos 1 e 2: Armário com ZAP500 Montado

## <span id="page-25-1"></span>**9.2 Passo 2**

Retire os conectores do módulo ZMB900 do controlador das famílias ZAP900/ZAP91X e parafuse no conector de conversão do módulo MPB510 para ZMB900. Posicione os conectores corretamente e parafuse todos os parafusos, com auxílio de uma chave de fenda de ponta fina.

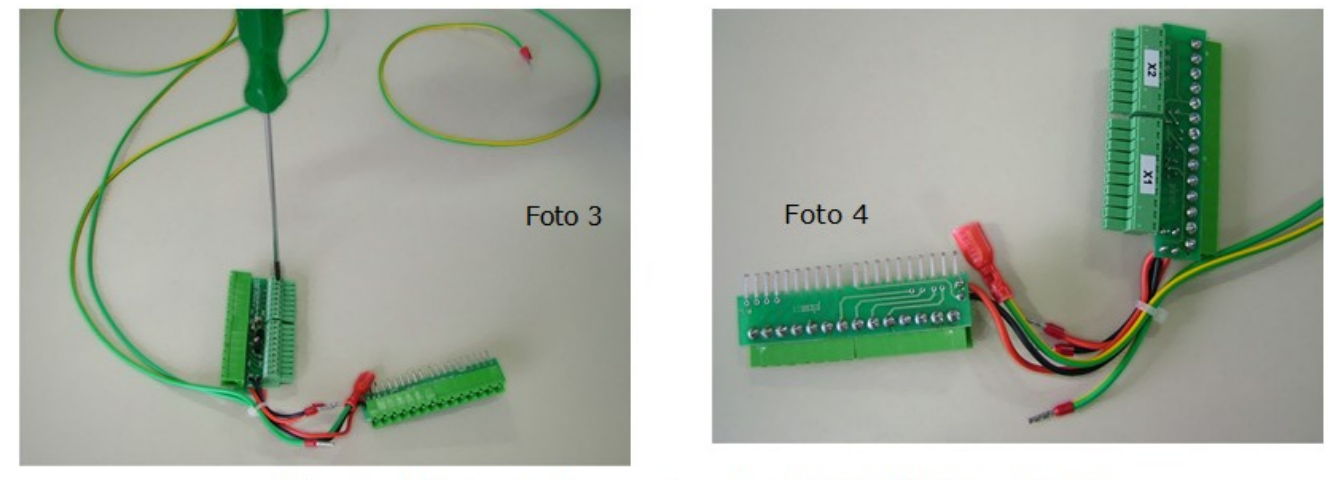

Fotos 3 e 4: Colocação de conectores do ZAP900/ZAP91X no Kit A59

### <span id="page-25-0"></span>**9.3 Passo 3**

Retire os conectores do módulo HXM500 do controlador da família ZAP900 e, se Kit A59191-R0, parafusar no conector de conversão do módulo ZEM400 para HXM500. Se Kit A59190-R0, parafusar no conector de conversão do módulo ZEM530 para HXM500. Posicione os conectores corretamente e parafuse todos os parafusos, com auxílio de uma chave de fenda de ponta fina. O conector de alimentação do controlador das

Este documento pode ser alterado sem notificação prévia Página 26 de 34

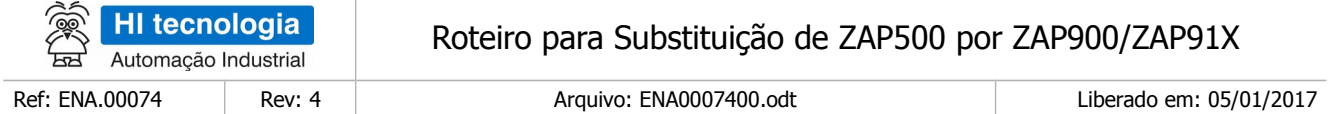

famílias ZAP900/ZAP91X também dever ser parafusado.

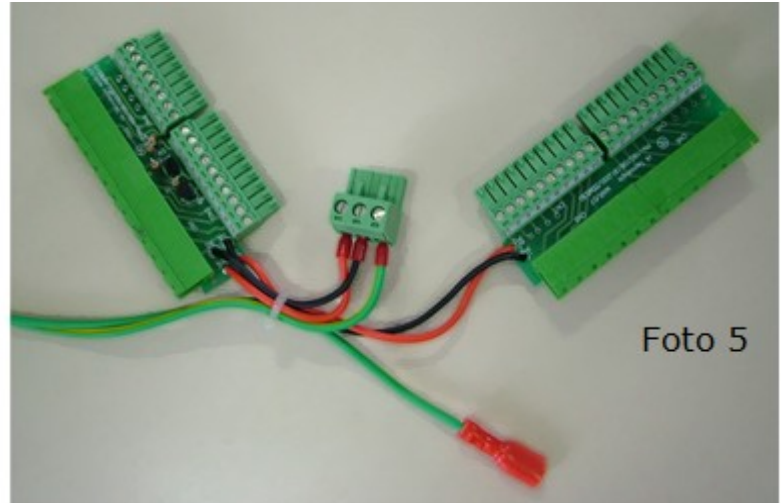

Foto 5: Todos os conectores já parafusados no Kit A59

### <span id="page-26-0"></span>**9.4 Passo 4**

Desconectar todos os conectores do controlador ZAP500 e retirada do controlador do armário

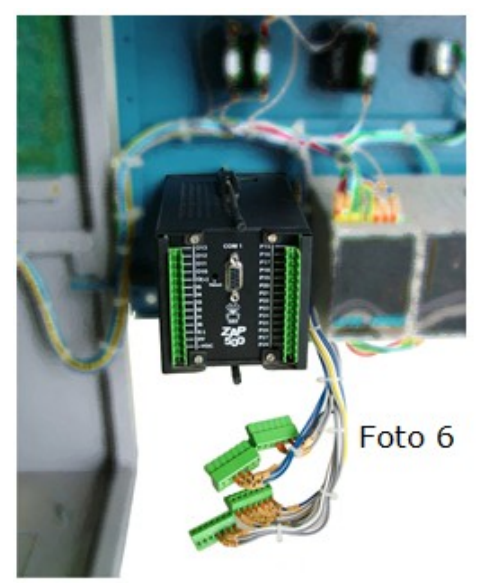

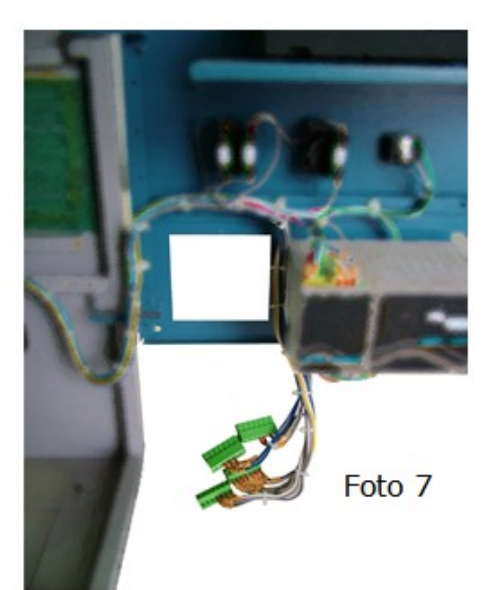

Fotos 6 e 7: Desconexão e retirada do ZAP500 do armário

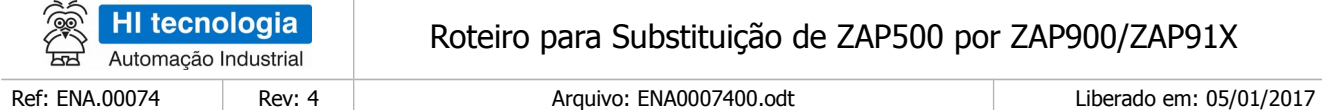

## <span id="page-27-1"></span>**9.5 Passo 5**

Inserção e fixação do controlador da família ZAP900 no armário

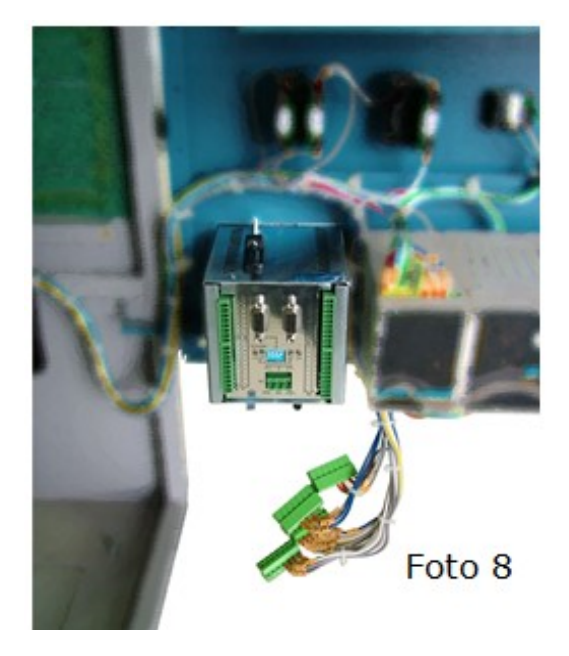

Foto 8: Posicionamento do ZAP900/ZAP91X no armário

### <span id="page-27-0"></span>**9.6 Passo 6**

Fixe, na sequência, os conectores do módulo ZMB900, HXM500, de alimentação e de comunicação no ZAP900/ZAP91X.

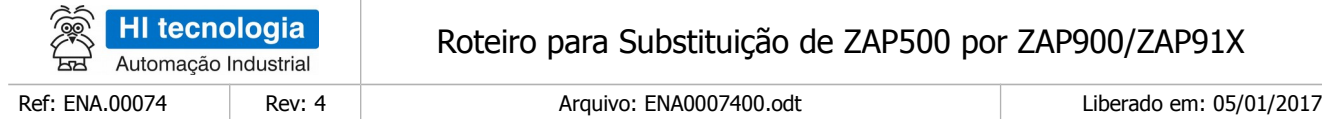

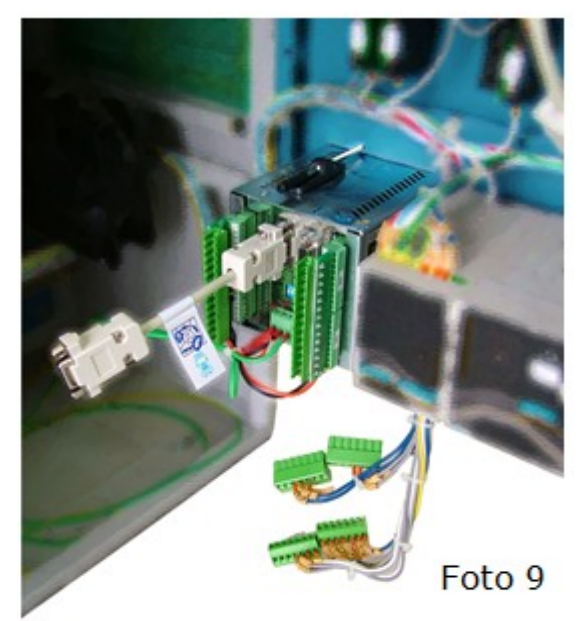

Foto 9: Conexão do Kit A59 no ZAP900/ZAP91X

# <span id="page-28-0"></span>**9.7 Passo 7**

Reconecte os conectores do ZAP500, presentes no armário, nos conectores correspondentes do kit de conversão.

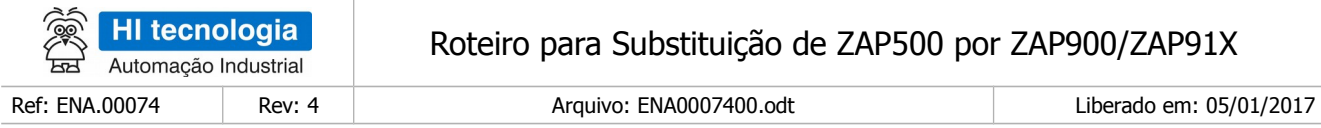

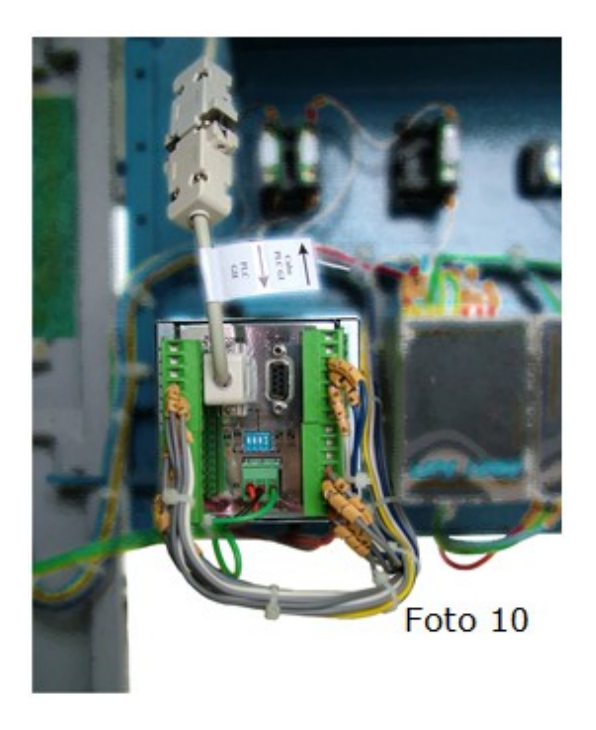

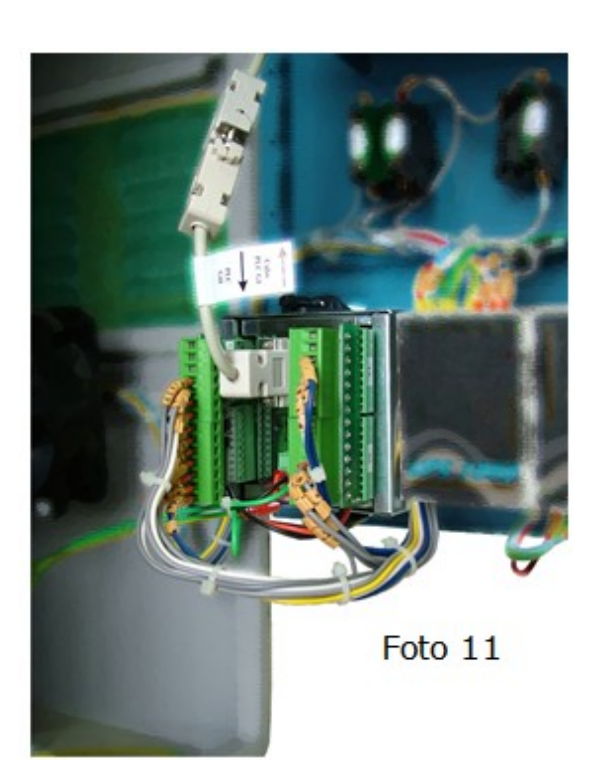

Fotos 10 e 11: Conexão de cabos do armário no ZAP900/ZAP91X

### <span id="page-29-0"></span>**9.8 Passo 8**

1. Conecte os cabos de aterramento do ZAP900/ZAP91X na barra de terra do armário

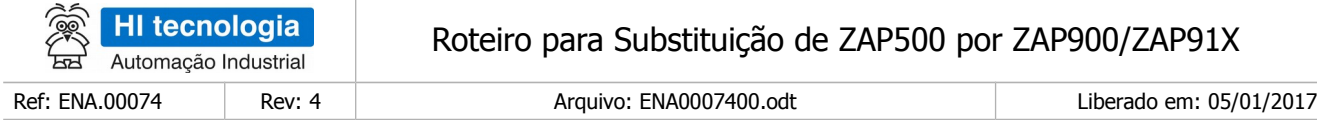

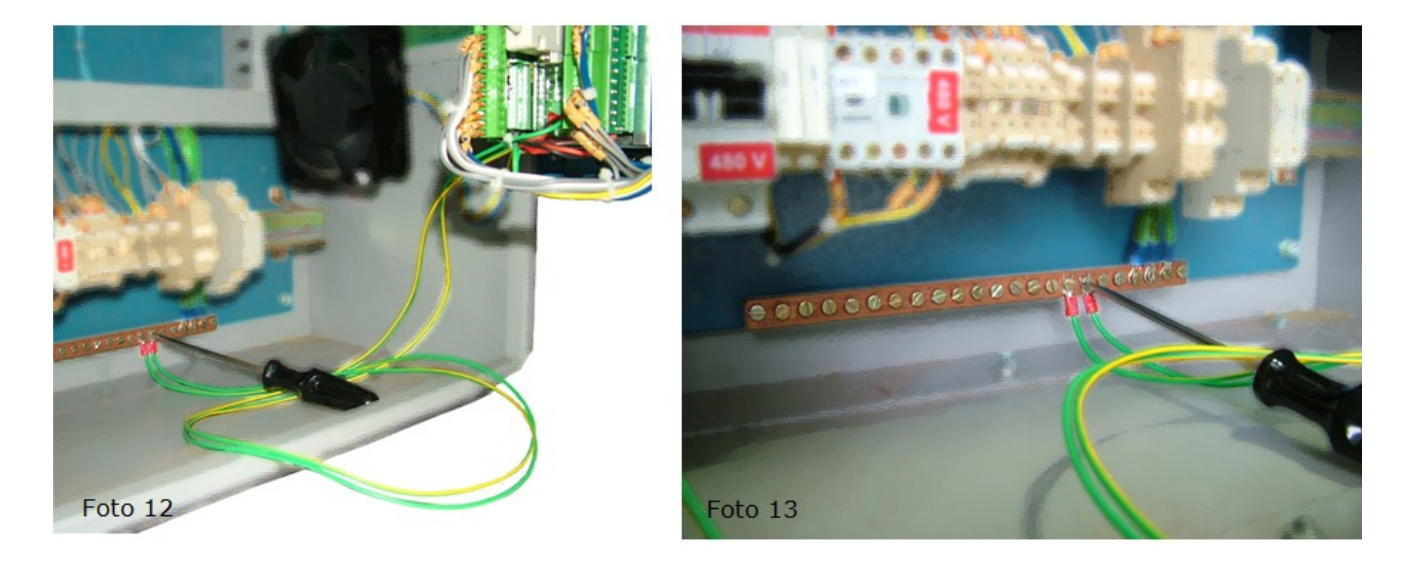

Fotos 12 e 13: Fixar os cabos de terra na barra de aterramento do armário

# <span id="page-30-1"></span>**10 Software dos Controladores**

Para realizar a carga da aplicação no controlador ZAP900/ZAP91X, deve-se carregar o firmware associado ao tipo de aplicação desejada, e quando necessário, também a respectiva aplicação *ladder*. Em ambos casos a carga do *firmware* e da aplicação podem ser realizadas através do aplicativo SPDSW, e quando existir IHM no controlador ZAP900/ZAP91X, deve-se utilizar o aplicativo OPPE.

## <span id="page-30-0"></span>**10.1 Atualização do Programa de Aplicação**

Em termos gerais, uma aplicação ladder, desenvolvida para o controlador ZAP500, possui alto grau de compatibilidade com o controlador ZAP900/ZAP91X. Porém, para realizar a carga da aplicação em um controlador ZAP900, deve-se possuir o respectivo programa ladder, e realizar algumas conversões e adaptações para a utilização desta nova plataforma do controlador ZAP900/ZAP91X, como, por exemplo:

- Alterar o controlador de ZAP500 para ZAP900/ZAP91X (ZMB900 + HXM500)
- Reorganizar os canais de I/O de acordo com os módulos de expansão do controlador ZAP900/ZAP91X. Por exemplo, reorganizar as saídas digitais O0 a O9, pois no ZAP500, estes canais acionam os leds frontais do controlador, e no ZAP900/ZAP91X, acionam saídas digitais.
- Substituição de alguns blocos de controle disponíveis na programação *ladder*, tais como:
	- Bloco RTC: este bloco de leitura do relógio calendário do controlador ZAP500 está disponível no controlador ZAP900/ZAP91X através de um bloco de função SCB

Informações associadas a este item podem ser obtidas nas seguintes Notas de Aplicação:

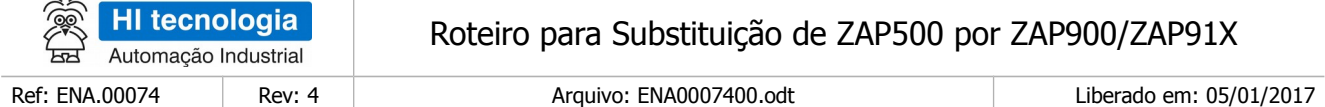

- 1. ENA.00007 Utilização do Relógio de Tempo Real (formato PDF).
- 2. ENA.00035 Programação do Relógio Calendário Controladores Geração G-II (formato PDF).

Bloco RCB: este bloco para comunicação remota com dispositivos remotos ao controlador ZAP500 está disponível no controlador ZAP900/ZAP91X, através de uma função do bloco SCB

Informações associadas a este item podem ser obtidas nas seguintes Notas de Aplicação:

- 1. ENA.00019 Comunicação Remota com os Controladores da HI (Função RCB) (formato PDF).
- 2. ENA.00045 Comunicação Remota com Controladores HI G-II (formato PDF).

#### <span id="page-31-0"></span>**10.2 Atualização da Programação da IHM**

Caso a aplicação do controlador ZAP500 utilize uma IHM, deve-se realizar a migração da aplicação associada à IHM para o controlador ZAP900/ZAP91X. A programação da IHM no controlador ZAP500 é realizada utilizandose o ambiente SPDSW,

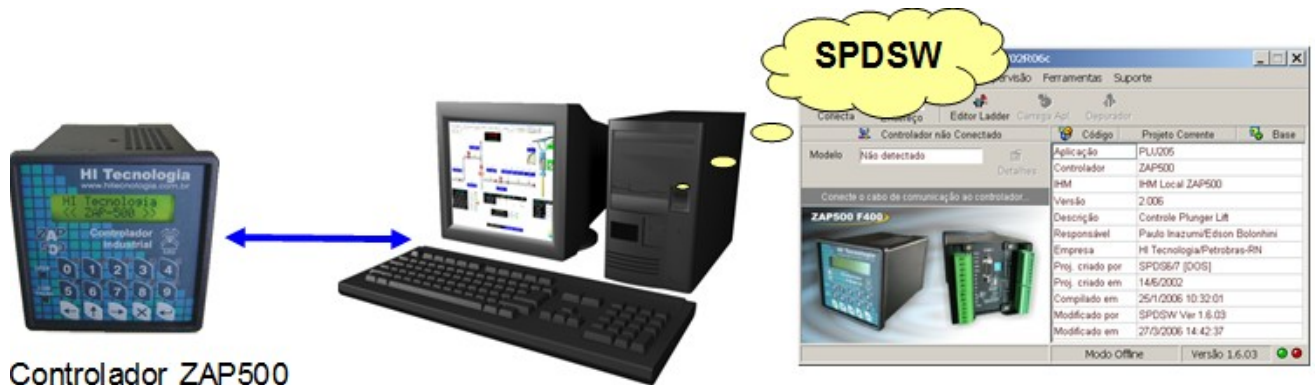

**Ambiente de Programação SPDSW**

Informações associadas a este item podem ser obtidas na seguinte Nota de Aplicação:

1. ENA.00004 - Programação da IHM no SPDSW (formato PDF).

Nos controladores das famílias ZAP900/ZAP91X que possuam IHM, a programação da IHM é realizada utilizando-se o ambiente OPPE. Este pode ser utilizado de forma integrada ao ambiente SPDSW, ou ser executado separadamente do ambiente SPDSW.

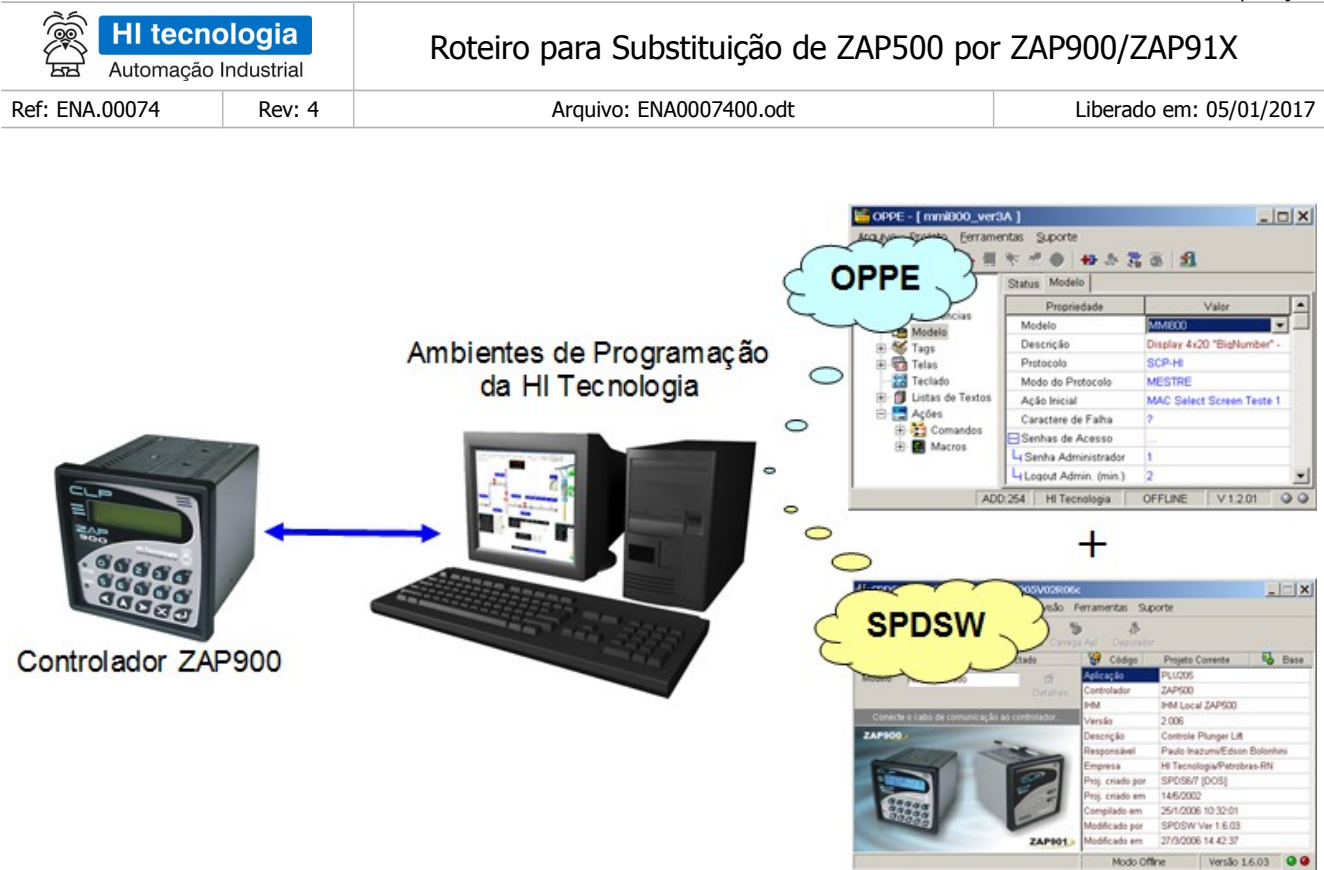

Neste caso, toda a programação associada à manipulação de telas, programação e supervisão de variáveis, senhas de acesso, funções de teclado, etc, é realizada utilizando o ambiente OPPE, não sendo programada diretamente na aplicação ladder.

Informações associadas a este item podem ser obtidas nas seguintes Notas de Aplicação:

- ENA.00032 Utilização da MMI 800 Módulo I (formato PDF).
- ENA.00039 Navegação de telas nas MMI Geração II Módulo 1 (formato PDF).
- ENA.00040 Navegação de telas nas MMI Geração II Módulo 2 (formato PDF).
- ENA.00041 Navegação de telas nas MMI Geração II Módulo 3 (formato PDF).
- ENA.00047 Introdução à MMI Geração II (formato PDF).
- ENA.00048 Tipos de Dados da MMI Geração II (formato PDF).
- ENA.00059 Edição de valores em MMI Geração II (formato PDF)

## <span id="page-32-0"></span>**10.3 Conversão do Programa de Aplicação**

Visando facilitar este processo de migração entre as aplicações de ZAP500 para controladores da família ZAP900 foi desenvolvida uma ferramenta de conversão, integrada ao aplicativo SPDSW. Esta ferramenta também se aplica para os controladores da família ZAP91X, diferenciando-se apenas, em aplicações que utilizem bancos de dados em memória flash RAM.

Informações associadas a este item podem ser obtidas na seguinte Nota de Aplicação:

1. ENA.00054 - Convertendo uma aplicação do ZAP500 para o ZAP900 (formato PDF).

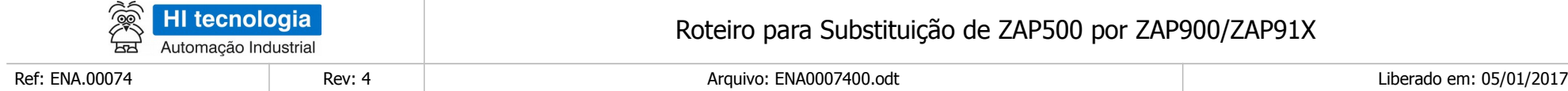

# **Controle do Documento**

# **Considerações gerais**

- 1. Este documento é dinâmico, estando sujeito a revisões, comentários e sugestões. Toda e qualquer sugestão para seu aprimoramento deve ser encaminhada ao departamento de suporte ao cliente da **HI Tecnologia Indústria e Comércio Ltda.**, fornecendo os dados especificados na "Apresentação" deste documento.
- 2. Os direitos autorais deste documento são de propriedade da **HI Tecnologia Indústria e Comércio Ltda.**

<span id="page-33-1"></span><span id="page-33-0"></span>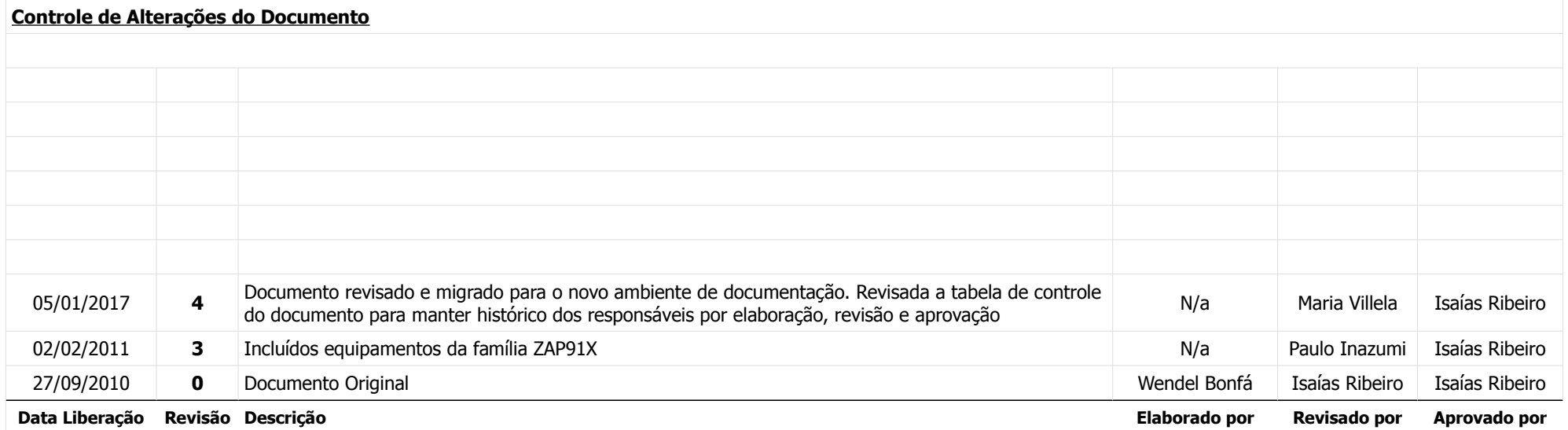